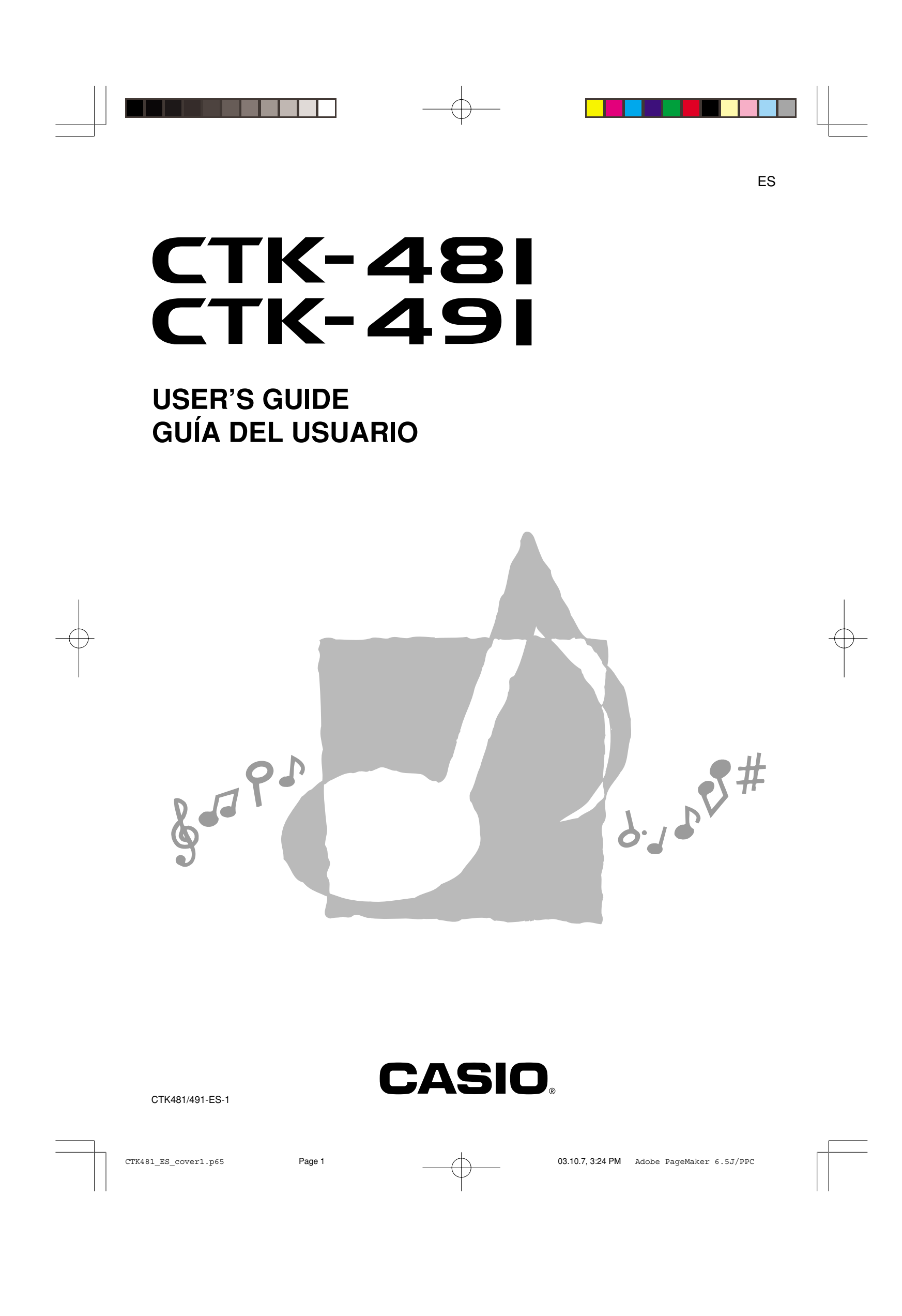

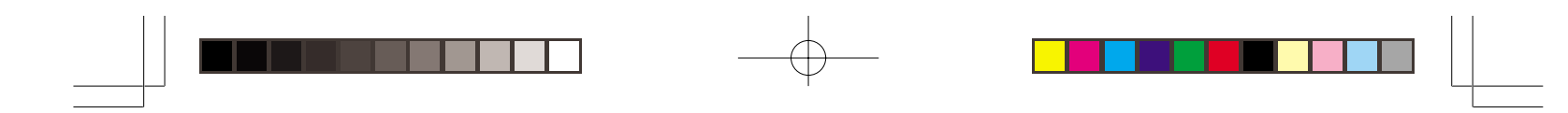

#### **¡Importante!**

Tenga en cuenta la información importante antes de usar este producto.

- Antes de usar el adaptador de CA AD-5 opcional para energizar la unidad, asegúrese primero de verificar el adaptador de CA por si tiene algún daño. Verifique cuidadosamente el cable de alimentación por rotura, cortes, alambres expuestos y otros daños serios. No permita que los niños utilicen un adaptador de CA seriamente dañado.
- No intente recargar las pilas.
- No utilice pilas recargables.
- No mezcle pilas usadas con pilas nuevas.
- Utilice las pilas recomendadas u otras de tipo equivalente.
- Asegúrese siempre de que los polos positivo (+) y negativo (–) se orienten correctamente como se indica cerca del compartimiento de pilas.
- Reemplace las pilas tan pronto como sea posible después de cualquier indicación de que están débiles.
- No ponga en cortocircuito los terminales de pila.
- El producto no es para ser usado por niños menores de 3 años.
- Utilice solamente el adaptador de CA CASIO AD-5.
- El adaptador de CA no es un juguete.
- Asegúrese de desconectar el adaptador de CA antes de limpiar el producto.

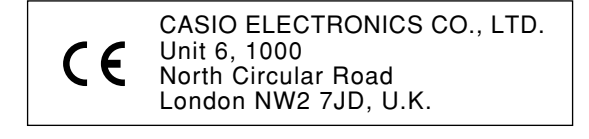

Esta marca es válida solamente en los países de la UE. Guarde toda información para referencia futura.

625A-S-040A

CTK481\_S\_CE.p65 Page 2 Page 2 03.10.7, 3:23 PM Adobe PageMaker 6.5J/PPC

### **Precauciones de seguridad**

Muchas gracias por seleccionar un instrumento musical electrónico CASIO.

- Antes de usar el instrumento, asegúrese de leer cuidadosamente las instrucciones contenidas en este manual.
- Guarde toda información para tener como referencia futura.

#### **Símbolos**

En esta guía del usuario y sobre el producto propiamente dicho, se usan varios símbolos para asegurar que el producto sea usado de manera segura y correcta, y para evitar lesiones al usuario u otras personas, así como también daños a la propiedad. A continuación se muestran estos símbolos con sus significados.

#### **PELIGRO**

Este símbolo indica información que, si es ignorado o se aplica incorrectamente, crea el peligro de muerte o serias lesiones personales.

#### **ADVERTENCIA**

Esta indicación estipula la existencia de riesgos de muerte o lesiones serias, si el producto llega a operarse incorrectamente al ignorarse esta indicación.

#### **PRECAUCIÓN**

Esta indicación estipula la existencia de riesgos de lesiones, así también como la posibilidad de que ocurran daños físicos, solamente si el producto se opera incorrectamente ignorándose esta indicación.

#### **Ejemplos de símbolos**

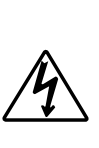

Este símbolo triangular  $(\triangle)$ significa que el usuario debe tener cuidado. (El ejemplo de la izquierda indica precaución de descargas eléctricas.)

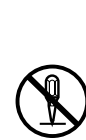

Este círculo con una línea atravesada  $\circledcirc$  significa que la acción indicada no debe ser realizada. Las indicaciones dentro o cerca de este símbolo están específicamente prohibidos. (El ejemplo de la izquierda indica que el desarmado está prohibido.)

El punto negro  $\left( \bullet \right)$  significa que la acción indicada debe ser realizada. Las indicaciones dentro de este símbolo son las acciones que están específicamente referidas para ser realizadas. (El ejemplo de la izquierda indica que el enchufe de alimentación debe ser desenchufado del tomacorriente.)

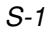

625A-E-041A

CTK481\_S01-07.p65 Page 1 Page 1 03.10.7, 3:23 PM Adobe PageMaker 6.5J/PPC

#### **A** PELIGRO

#### **Pilas alcalinas**

Si el fluido que fuga de las pilas alcalinas llega a ponerse en contacto con sus ojos, realice los pasos siguientes:

- 1. ¡No frote sus ojos! Enjuague con agua.
- 2. Comuníquese con su médico inmediatamente.

Dejando el fluido de pilas alcalinas en sus ojos puede ocasionar la pérdida de su vista.

#### **ADVERTENCIA**

#### **Humo, olores anormales, sobrecalentamientos**

El uso continuo del producto mientras está emitiendo humo u olores anormales, o mientras está sobrecalentado o presentando otras anormalidades, crea el riesgo de incendios y descargas eléctricas. Realice de inmediato los pasos siguientes.

- 1. Desactive la alimentación.
- 2. Si está usando el adaptador de CA para energizar el producto, desenchufe desde el tomacorriente.
- 3. Comuníquese con su vendedor original o un proveedor de servicio CASIO autorizado.

#### **Adaptador de CA**

El uso inadecuado del adaptador de CA crea el riesgo de incendios y descargas eléctricas. Asegúrese siempre de observar las precauciones siguientes.

- Asegúrese de usar solamente el adaptador de CA especificado para este producto.
- Utilice solamente una fuente de alimentación cuyo voltaje se encuentre dentro de los límites marcados en el adaptador de CA.

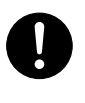

#### • No sobrecargue las tomas eléctricas ni los cables de extensión.

#### **Adaptador de CA**

El uso inadecuado del cable eléctrico del adaptador de CA puede dañarlo o romperlo, creando el riesgo de incendios y descargas eléctricas. Asegúrese siempre de observar las precauciones siguientes:

• No coloque objetivos pesados sobre el cable ni lo exponga al calor.

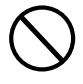

- No trate de modificar el cable ni doblarlo excesivamente.
- No tuerza ni estire el cable.
- Si el cable eléctrico o enchufe llega a dañarse, comuníquese con su vendedor original o proveedor de servicio CASIO autorizado.

#### **Adaptador de CA**

No toque el adaptador de CA mientras sus manos están mojadas. Haciéndolo crea el riesgo de descargas eléctricas.

#### **Pilas**

El uso inadecuado de las pilas puede ocasionar que tengan fugas resultando en daños a objetos cercanos, o que exploten, creando el riesgo de incendios y lesiones personales. Asegúrese siempre de observar las precauciones siguientes:

- No intente desarmar las pilas ni permita que se pongan en cortocircuito.
- No exponga las pilas al calor ni las descarte incinerándolas.
- No mezcle pilas usadas con pilas nuevas.
- No mezcle pilas de tipo diferentes.
- No cargue las pilas.
- Asegúrese de que los extremos positivo (+) y negativo (–) de las pilas se orienten correctamente.

625A-E-042A

CTK481\_S01-07.p65 Page 2 Page 2 03.10.7, 3:23 PM Adobe PageMaker 6.5J/PPC

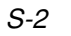

#### **No incinere el producto.**

No tire el producto al fuego. Haciéndolo puede ocasionar que explote, y crear el riesgo de incendios y lesiones personales.

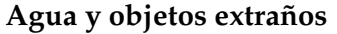

El agua, otros líquidos y objetos extraños (tales como objetos metálicos) que ingresan en el producto crean el riesgo de incendios y descargas eléctricas. Realice de inmediato los pasos siguientes:

- 1. Desactive la alimentación.
- 2. Si está usando el adaptador de CA para energizar el producto, desenchufe desde el tomacorriente.
- 3. Comuníquese con su vendedor original o un proveedor de servicio CASIO autorizado.

#### **Desarmado y modificación**

No intente desarmar este producto ni modificarlo de ninguna manera. Haciéndolo crea el riesgo de descargas eléctricas, lesiones por quemadura y otras lesiones personales. Deje toda inspección interna, ajuste y reparación que sea realizado por su vendedor original o un proveedor de servicio CASIO autorizado.

#### **Caída e impactos**

El uso continuado de este producto después de que ha sido dañado al dejarlo caer o por impactos externos, crea el riesgo de incendios o descargas eléctricas. Realice de inmediato los pasos siguientes:

- 1. Desactive la alimentación.
- 2. Si está usando el adaptador de CA para energizar el producto, desenchufe desde el tomacorriente.
- 3. Comuníquese con su vendedor original o un proveedor de servicio CASIO autorizado.

625A-E-043A

CTK481\_S01-07.p65 Page 3 PM Page 3 03.10.7, 3:23 PM Adobe PageMaker 6.5J/PPC

#### **Bolsas plásticas**

No coloque las bolsas plásticas que vienen con el producto y sus accesorios sobre la cabeza, ni se lo lleve a la boca. Haciéndolo crea el riesgo de ocasionar sofocaciones. Se requiere particular precaución en este asunto en la presencia de niños pequeños.

#### **No se suba encima del producto o soporte.\***

Subiéndose encima del producto o soporte puede ocasionar que se vuelque o se dañe. Se requiere particular precaución en este asunto en la presencia de niños pequeños.

#### **Ubicación**

Evite ubicar el producto sobre una superficie inestable, o sobre una superficie sin uniformidad o cualquier otra ubicación inestable. Una superficie inestable puede ocasionar que el producto se caiga, creando el riesgo de lesiones personales.

DD T

S-3

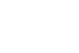

#### **A** PRECAUCIÓN =

#### **Adaptador de CA**

El uso inadecuado del adaptador de CA crea el riesgo de incendios y descargas eléctricas. Asegúrese siempre de observar las precauciones siguientes.

- No ubique el cable eléctrico cerca de una estufa u otras fuentes de calor.
- No tire del cable cuando desenchufe desde el tomacorriente. Cuando desenchufe siempre tome del adaptador de CA.

#### **Adaptador de CA**

El uso inadecuado del adaptador de CA crea el riesgo de incendios y descargas eléctricas. Asegúrese siempre de observar las precauciones siguientes.

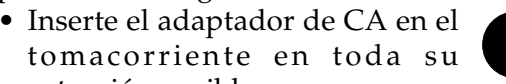

- extensión posible. • Desenchufe el adaptador de CA durante tormentas con relámpagos o antes de salir de viaje o durante otra ausencia
- larga. • Por lo menos una vez al año, desenchufe el adaptador de CA desde el tomacorriente, y limpie toda la suciedad que se acumula en el área alrededor de los contactos del enchufe.

#### **Cambiando de lugar el producto**

Antes de cambiar de lugar el producto, siempre desenchufe el adaptador de CA desde el tomacorriente y desconecte todos los otros cables y cables de conexión. Dejando los cables conectados crea el riesgo de daños a los cables, incendios y descargas eléctricas.

#### **Limpieza**

Antes de limpiar el producto, primero siempre desenchufe el adaptador de CA desde el tomacorriente. Dejando el adaptador de CA enchufado crea el riesgo de daños al adaptador de CA, incendios y descargas eléctricas.

#### **Pilas**

El uso inadecuado de las pilas puede ocasionar que tengan fugas del fluido, resultando en daños a objetos cercanos, o exploten creando el riesgo de incendios y lesiones personales. Asegúrese siempre de observar las precauciones siguientes:

- Utilice solamente las pilas especificadas para usarse con este producto.
- Retire las pilas desde el producto si tiene pensado no usarlo durante mucho tiempo.

#### **Conectores**

Conecte solamente los dispositivos y equipos especificados a los conectores del producto. La conexión de un dispositivo o equipo no especificado crea el riesgo de incendios y lesiones personales.

#### **Ubicación**

Evite la ubicación del producto en los tipos de áreas siguientes. Tales ubicaciones crean el riesgo de incendios y descargas eléctricas.

- Areas expuestas a una humedad alta o gran cantidad de polvo.
- Cerca de áreas de preparación de comida, u otras áreas expuestas a humos de aceite.

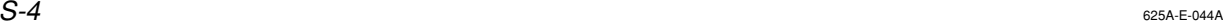

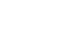

CTK481\_S01-07.p65 Page 4 Page 4 Page 4 03.10.7, 3:23 PM Adobe PageMaker 6.5J/PPC

Download from Www.Somanuals.com. All Manuals Search And Download.

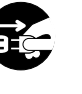

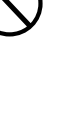

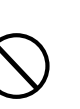

• Cerca de equipos acondicionadores de aire, sobre una alfombra caliente, áreas expuestas a los rayos directos del sol, dentro de un automóvil estacionado a los rayos directos del sol, y en cualquier otra área expuesta a una temperatura muy alta.

#### **Pantalla de display**

- No aplique presión sobre el panel LCD de la pantalla del display ni lo exponga a fuertes impactos. Haciéndolo ocasiona que el vidrio del panel LCD se raje, creando el peligro de lesiones personales.
- En caso de que el panel LCD se raje o rompa, no toque el líquido dentro del panel. El líquido del panel LCD puede ocasionar irritación de la piel.
- En caso de que el líquido del panel LCD se ponga en contacto con su boca, lave de inmediato su boca con agua y comuníquese de inmediato con su médico.
- En caso de que el líquido del panel LCD se ponga en contacto con sus ojos o piel, enjuague de inmediato con agua potable durante por lo menos 15 minutos y comuníquese de inmediato con su médico.

#### **Volumen del sonido**

No escuche música en volúmenes muy altos durante largos períodos de tiempo. Esta precaución es especialmente importante cuando utiliza auriculares. Los ajustes de volumen muy altos pueden dañar su audición.

#### **Objetos pesados**

No coloque objetos pesados sobre la parte superior del producto. Haciéndolo puede ocasionar que el producto se vuelque o el objeto se caiga del mismo, creando el riesgo de lesiones personales.

#### **Arme el soporte\* correctamente**

Un armado incorrecto del soporte puede hacer que se vuelque, ocasionando que el producto se caiga y creando el riesgo de lesiones personales.

Asegúrese de armar el soporte correctamente, siguiendo las instrucciones de armado que vienen con el mismo. Asegúrese de montar el producto sobre el soporte correctamente.

\* El soporte se dispone como una opción.

#### **¡IMPORTANTE!**

Cambie rápidamente las pilas o utilice el adaptador de CA siempre que observe cualquiera de los síntomas siguientes.

- Indicador de alimentación débil.
- El instrumento no se activa. • Presentación que está parpadeando, oscura o difícil de
- leer. • Volumen de altavoz/auricular anormalmente bajo.
- Salida de sonido distorsionada.
- Interrupción ocasional de sonido cuando se ejecuta en volúmenes altos.
- Falla de alimentación repentina cuando se ejecuta en volúmenes altos.
- Parpadeo u oscurecimiento de la presentación cuando se ejecuta en volúmenes altos.
- La salida de sonido continúa aun después de soltar una tecla.
- Un sonido que es totalmente diferente del que se selecciona.
- Ejecución del banco de canciones y patrón de ritmo anormal.
- Pérdida de potencia, distorsión de sonido o volumen bajo cuando se ejecuta desde una computadora o dispositivo MIDI conectado.

<Solamente el modelo CTK-491>

- Distorsión de entrada de micrófono. • Indicador de alimentación oscura cuando se usa el micrófono.
- Falla de energía repentina cuando se usa el micrófono.

625A-E-045B

CTK481\_S01-07.p65 Page 5 03.10.7, 3:23 PM Adobe PageMaker 6.5J/PPC

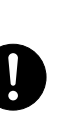

DD T

### **Introducción**

Muchas gracias por haber seleccionado este instrumento musical CASIO. Este teclado le proporciona las siguientes características y funciones.

#### ❐ **100 sonidos**

• Elija desde sonidos de orquesta, sonidos sintetizados y aun más.

### ❐ **100 ritmos**

• 100 ritmos versátiles lo asisten a agregar plenitud de vida a todas sus ejecuciones de teclado.

#### ❐ **Acompañamiento automático**

• Simplemente ejecute un acorde y las partes de acordes, bajo y ritmo correspondientes se ejecutan automáticamente.

#### ❐ **Banco de canciones con 100 melodías**

• Una amplia selección de favoritos incluyendo "ODE TO JOY" ("Himno a la Alegría") y "JINGLE BELLS" ("Cascabeles") es suya divertidamente para disfrutar escuchando o tocar en conjunto. Una simple operación corta la parte melódica o la parte del acompañamiento de la melodía, permitiéndole ejecutar junto al teclado.

### ❐ **Sistema de información musical**

• Una pantalla grande de CL le muestra sus digitaciones, teclas del teclado a ser presionadas y las notas, haciendo la ejecución del teclado más informativa y divertida que nunca.

#### ❐ **Compatibilidad MIDI**

• Conectando a otro dispositivo MIDI le permite escuchar las notas en este teclado y el dispositivo conectado, mediante la ejecución de este teclado. Aun puede reproducir los datos MIDI grabados disponibles comercialmente.

 $S$ - $6$  625A-E-046A

CTK481\_S01-07.p65 Page 6 Page 6 03.10.7, 3:23 PM Adobe PageMaker 6.5J/PPC

# **Indice**

**REBELL** 

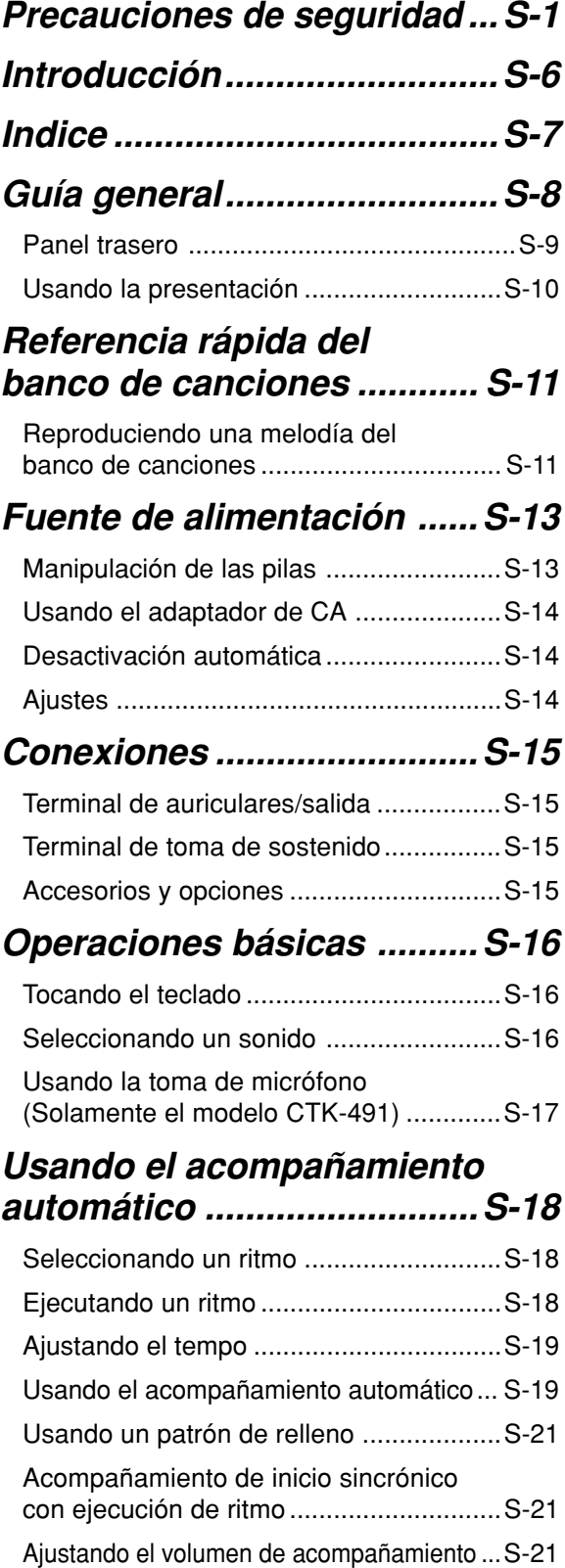

#### **Usando el banco de canciones...S-22**

 $\begin{array}{|c|c|} \hline \quad \quad & \quad \quad & \quad \quad \\ \hline \quad \quad & \quad \quad & \quad \quad \\ \hline \end{array}$ 

П

<u> La Barta</u>

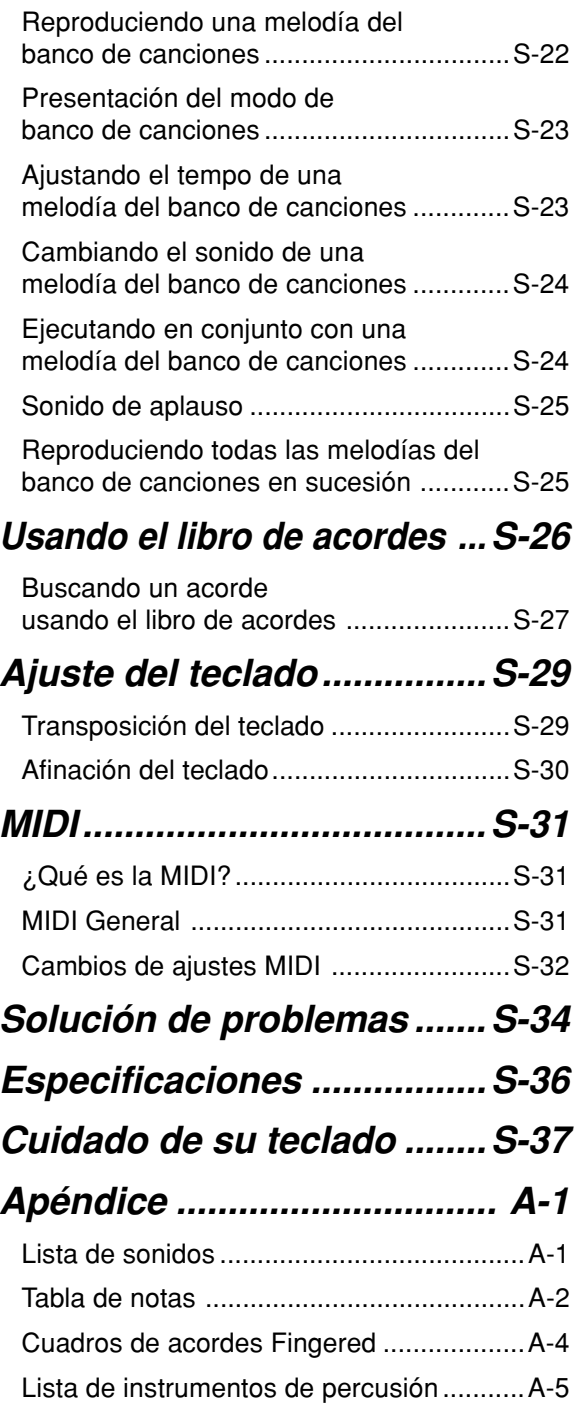

**MIDI Implementation Chart**

625A-E-047B  $S$ - $7$ 

CTK481\_S01-07.p65 Page 7 Page 7 03.10.7, 3:23 PM Adobe PageMaker 6.5J/PPC

# **Guía general**

• Los nombres de las teclas, botones y otros nombres se indican en el texto de este manual impresos en negrita.

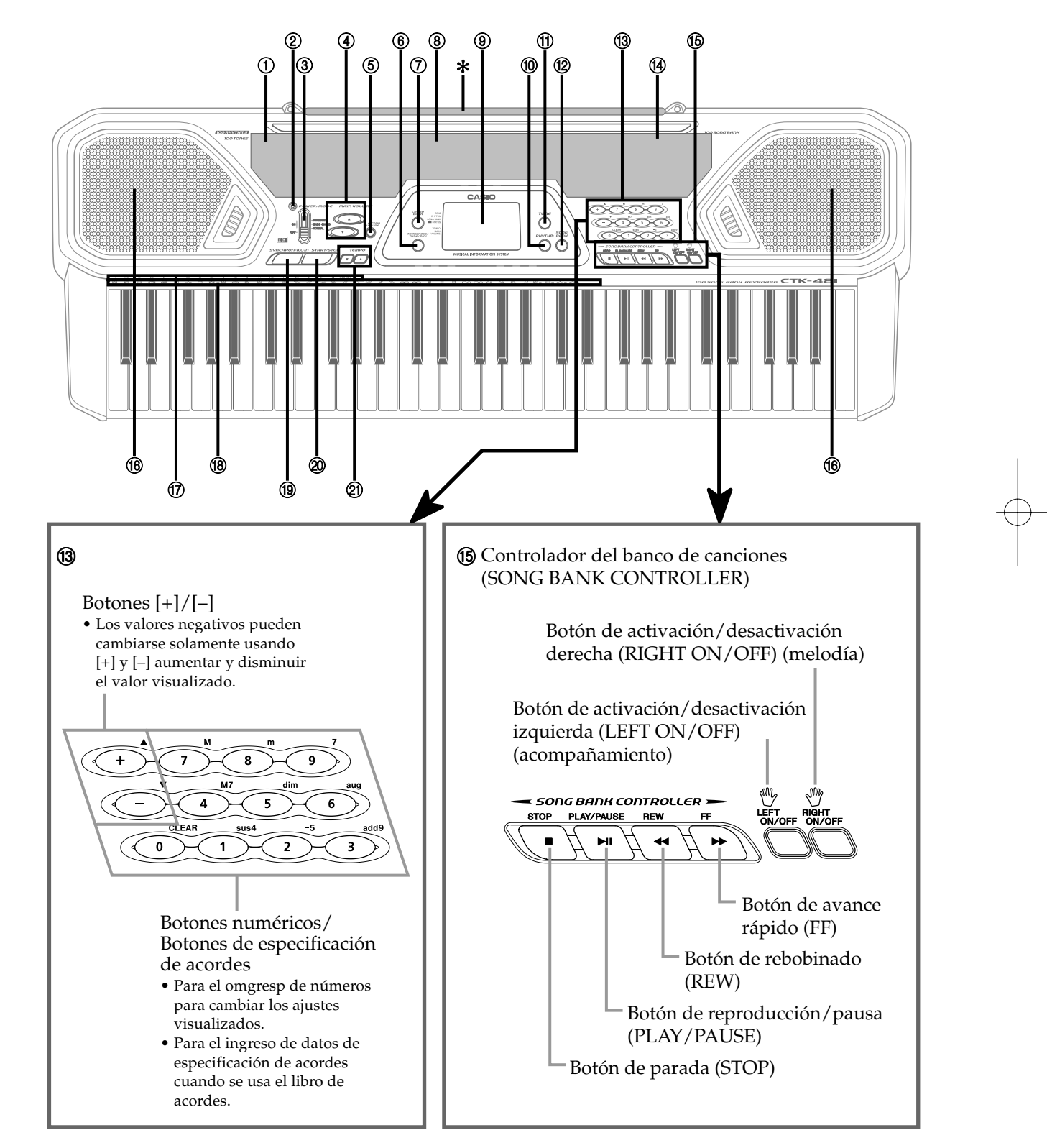

#### S-8

625A-E-048A

CTK481\_S08\_17.p65 Page 8 03.10.7, 3:24 PM Adobe PageMaker 6.5J/PPC

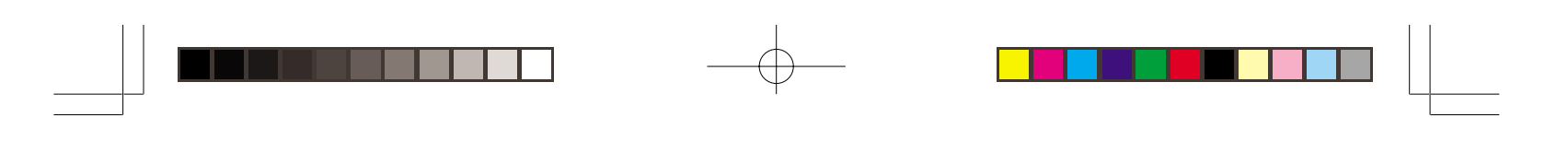

❚ **NOTA**

• Las ilustraciones en esta guía del usuario muestran el modelo CTK-481.

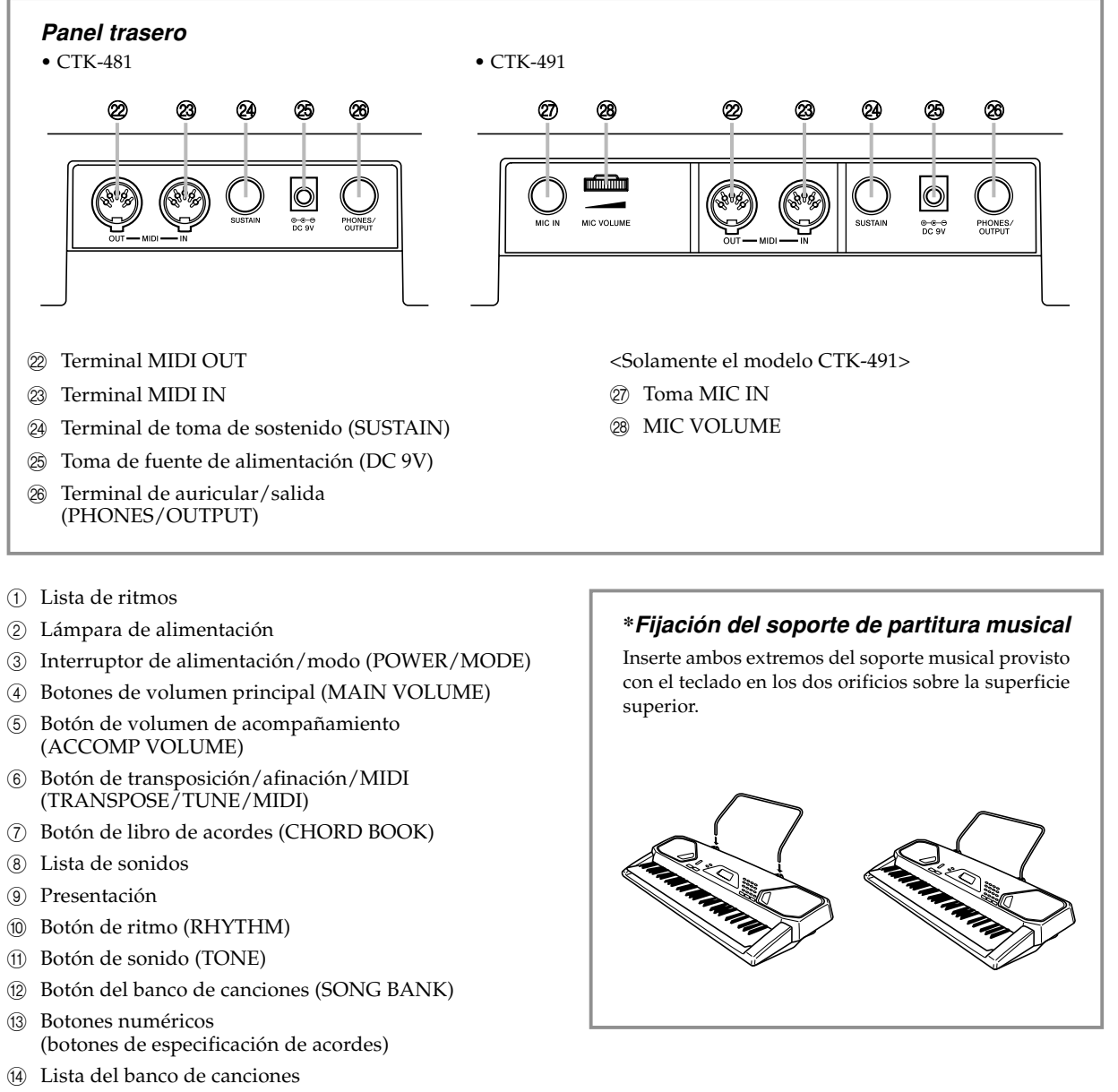

- E Controlador del banco de canciones (SONG BANK CONTROLLER) (Reproducción/Pausa (PLAY/PAUSE), Parada (STOP), Rebobinado (REW), Avance rápido (FF), Activación/ Desactivación izquierda (LEFT ON/OFF), Activación/ Desactivación derecha (RIGHT ON/OFF))
- (16) Altavoces
- (i7) Nombre de acorde
- <sup>(18)</sup> Lista de instrumentos de percusión
- <sup>(9)</sup> Botón de sincronismo/relleno (SYNCHRO/FILL-IN)
- $\circledR$  Botón de inicio/parada (START/STOP)
- <sup>2</sup> Botones de tempo (TEMPO)

625A-E-049B

CTK481\_S08\_17.p65 Page 9 03.10.7, 3:24 PM Adobe PageMaker 6.5J/PPC

S-9

 $\sum$ 

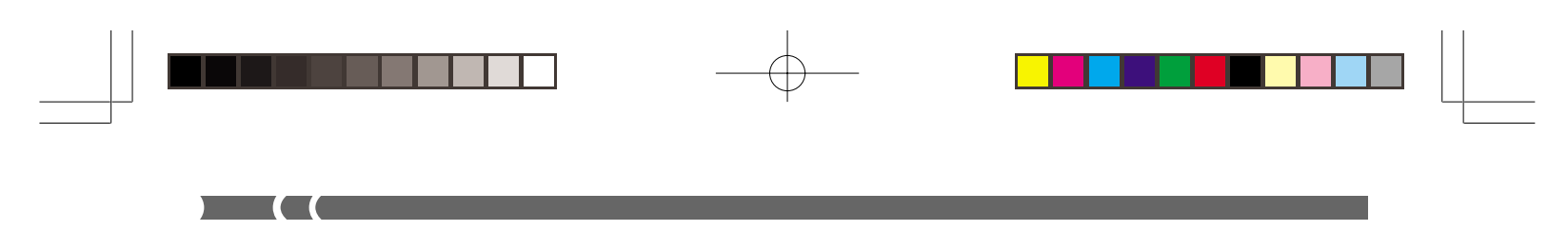

#### **Usando la presentación**

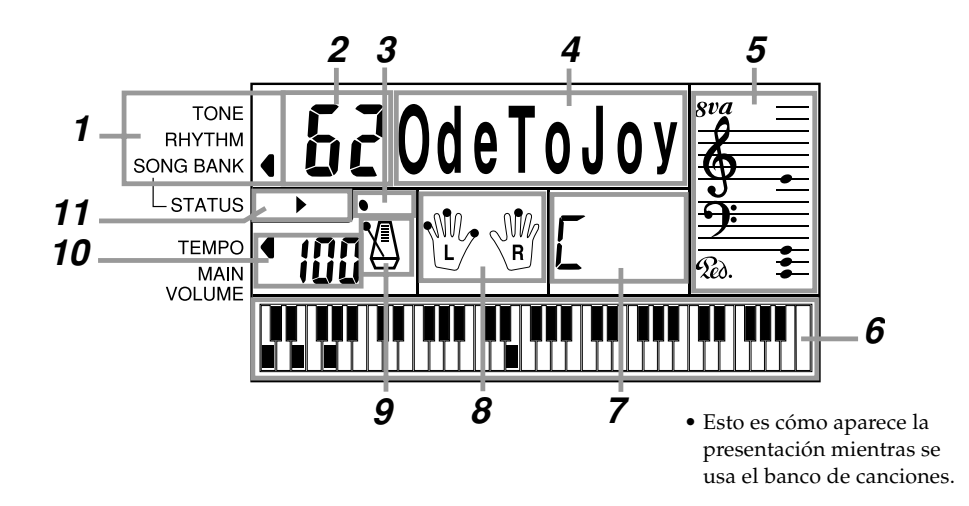

- **1** Un indicador aparece próximo al tipo de ajuste que está realizando actualmente (TONE, RHYTHM, SONG BANK).
- **2** Valor de los ajustes del teclado, número de canción, número de ritmo y número de sonido.
- **3** Ritmo, acompañamiento automático, compases de la melodía del banco de canciones.
- **4** Nombre de los ajustes del teclado, nombre de modo, nombre de canción, nombre de ritmo y nombre de sonido.
- **5** Representación de la barra musical de las notas y acordes que ejecuta sobre el teclado. Un indicador de pedal (%) aparece cuando se presiona el pedal del teclado. Aparece un indicador de octava  $(sv\overline{a})$  cuando ejecuta las notas en la gama de C‡6 a C7, para indicar que su notación actual es una octava más alta que la mostrada sobre la presentación.
- **6** Utiliza un teclado gráfico para mostrar notas y acordes ejecutados en el teclado o ejecutados durante la reproducción de melodía del banco de canciones.
- **7** Nombres de acordes del libro de acordes, acompañamiento automático y banco de canciones.
- **8** Los puntos indican las digitaciones durante la reproducción del banco de canciones. "L" y "R" indican las partes de la mano izquierda y mano derecha.
- **9** Ritmo, acompañamiento automático, tempo de la melodía del banco de canciones.
- **10** Ritmo, acompañamiento automático, tempo de la melodía del banco de canciones; ajuste de volumen.
- **11** Indicadores del controlador del banco de canciones.

#### ❚ **NOTA**

• Los ejemplos de presentación mostrados en esta "Guía del usuario" son solamente para propósitos ilustrativos. Los valores y texto actuales que aparecen sobre la presentación pueden diferir de los ejemplos mostrados en esta guía del usuario.

S-10

CTK481\_S08\_17.p65 Page 10 03.10.7, 3:24 PM Adobe PageMaker 6.5J/PPC

625A-E-050A

### **Referencia rápida del banco de canciones**

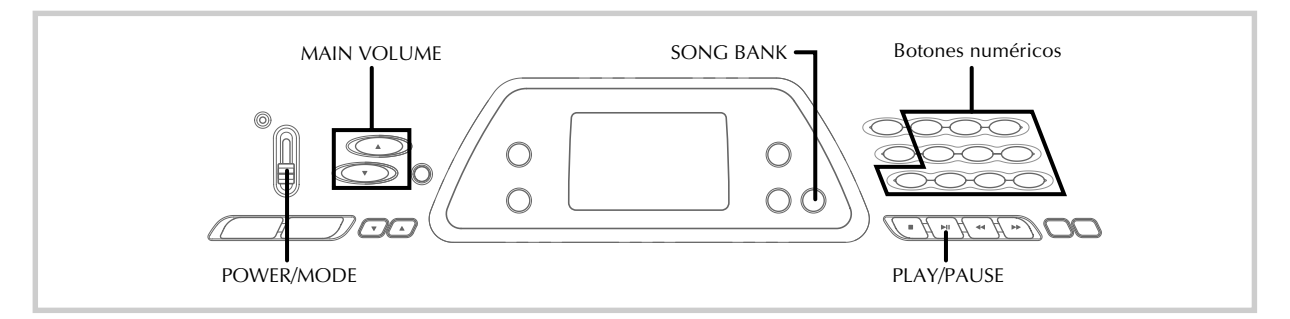

Una selección de 100 melodías del banco de canciones viene incorporada para disfrutar escuchando o tocar en conjunto divertidamente. Una operación simple corta la parte melódica o parte de acompañamiento de la melodía, permitiéndole a ejecutar en conjunto con el teclado. Para los detalles en cómo ejecutar en conjunto con las melodías del banco de canciones, vea la sección "Usando el banco de canciones" en la página S-22.

#### **Reproduciendo una melodía del banco de canciones**

**Para reproducir una melodía del banco de canciones**

- **1.** Ajuste el **interruptor POWER/MODE** a NORMAL.
- **2.** Utilice los **botones MAIN VOLUME** para disminuir el volumen del teclado a un nivel relativamente bajo.

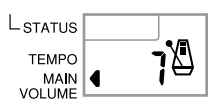

**3.** Presione el **botón SONG BANK** para ingresar al modo del banco de canciones.

**Aparece cuando se presiona el botón SONG BANK.**

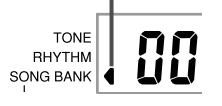

**4.** Utilice la lista del banco de canciones para buscar la melodía que desea reproducir, y luego utilice los **botones numéricos** para ingresar el número de dos dígitos de la melodía.

*Ejemplo:* Para seleccionar "62 ODE TO JOY", ingrese 6 y luego 2.

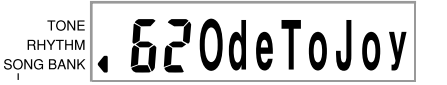

- **5.** Presione el **botón PLAY/PAUSE** para iniciar la reproducción de la melodía.
	- La melodía se reproduce en un ciclo sin fin, reiniciándose luego de que se alcanza el final.
	- La presentación muestra las teclas del teclado (sobre el teclado gráfico), digitaciones (con los indicadores de digitación), notas musicales (sobre la barra), y los nombres de acordes.

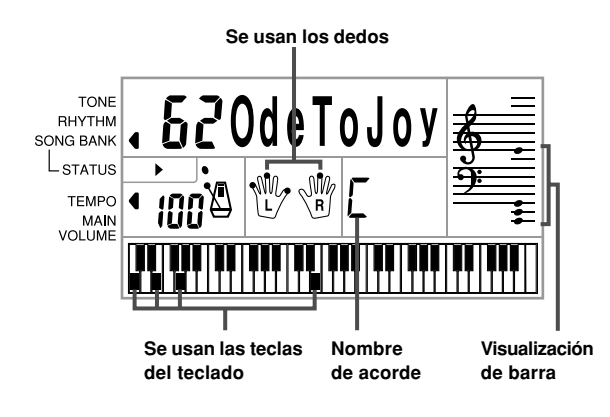

S-11

625A-E-051A

CTK481\_S08\_17.p65 Page 11 Page 11 Page 11 03.10.7, 3:24 PM Adobe PageMaker 6.5J/PPC

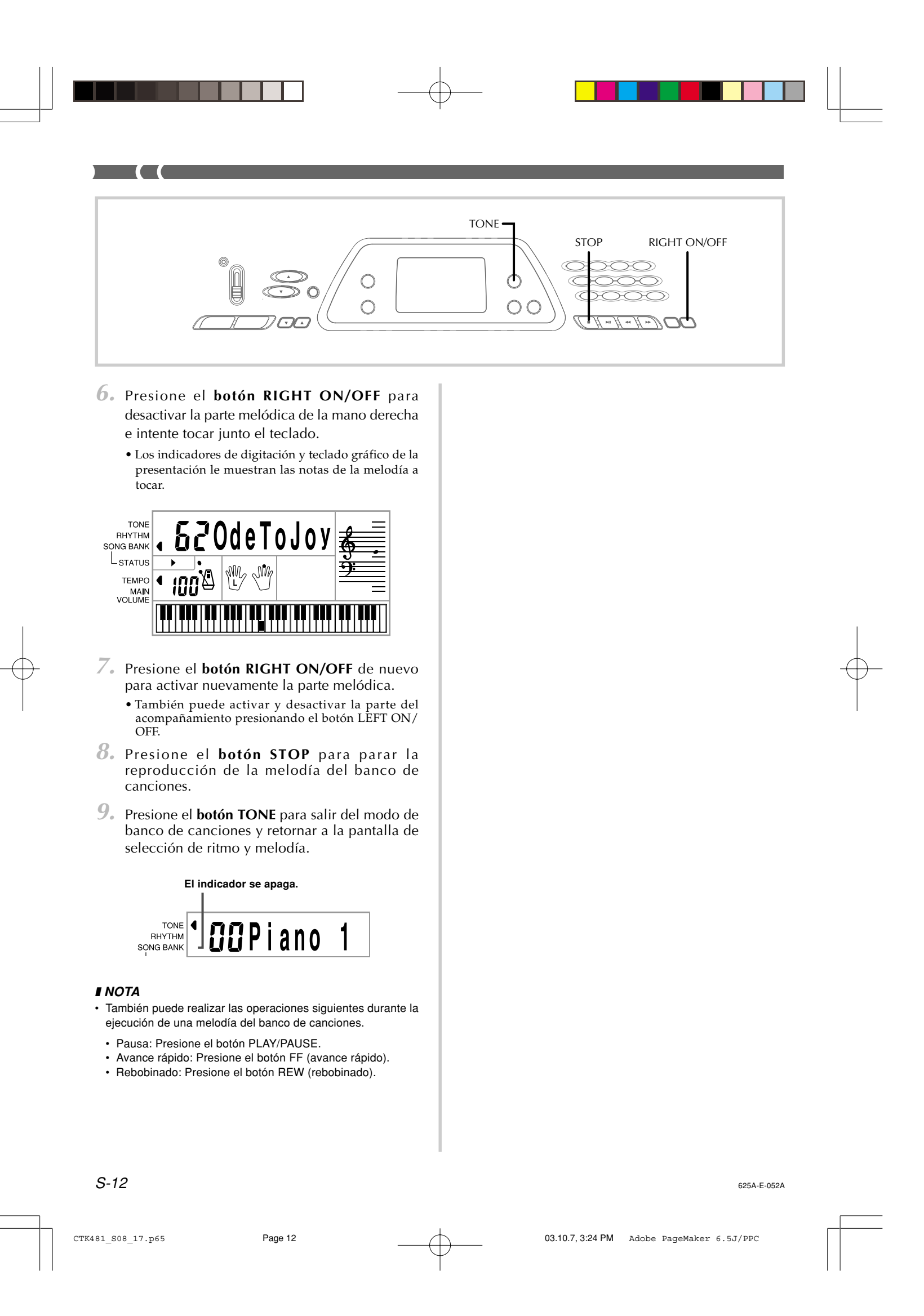

## **Fuente de alimentación**

Este teclado puede energizarse mediante corriente eléctrica desde un tomacorriente de pared normal (usando el adaptador de CA especificado) o mediante pilas. Asegúrese siempre de desactivar la alimentación del teclado cuando no lo use.

#### **Manipulación de las pilas**

Asegúrese siempre de desactivar la alimentación del teclado cuando coloca o cambia las pilas.

#### **Para colocar las pilas**

**1.** Retire la cubierta del compartimiento de pilas.

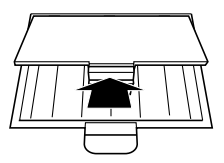

- **2.** Coloque las 6 pilas de tamaño AA en el compartimiento de pilas.
	- Asegúrese de que los polos positivo (+) y negativo (–) se orientan correctamente.

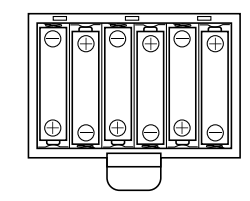

**3.** Inserte las lengüetas de la cubierta del compartimiento de pilas en los orificios provistos y cierre la cubierta.

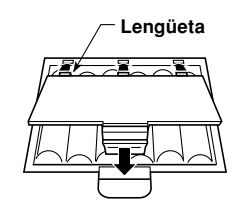

El teclado puede no funcionar correctamente si coloca o cambia las pilas con la alimentación activada. Si esto llega a ocurrir, desactivando la alimentación del teclado y luego volviendo a activar de nuevo deberá retornar el funcionamiento a su condición normal.

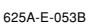

#### **Información importante acerca de las pilas**

- Lo siguiente muestra la duración de pila aproximada.<br>Pilas alcalinas ....................... 4 horas\*
	- **Pilas alcalinas ..................... 4 horas\*** Pilas de manganeso ...
- \* El valor anterior es la duración de pila estándar a temperatura normal, con el volumen del teclado ajustado al medio. Las temperaturas extremas o ejecutando en un ajuste de volumen muy alto pueden acortar la duración de las pilas.
- Cualquiera de los síntomas siguientes indica alimentación de pila baja. Cambie las pilas tan pronto como sea posible siempre que observe cualquiera de los fenómenos siguientes.
	- Indicador de alimentación débil. • El instrumento no se activa.
	- Presentación que está parpadeando, oscura o difícil de
	- leer.
	- Volumen de altavoz/auricular anormalmente bajo. • Salida de sonido distorsionada.
	- Interrupción ocasional de sonido cuando se ejecuta en volúmenes altos.
	- Falla de alimentación repentina cuando se ejecuta en volúmenes altos.
	- Parpadeo u oscurecimiento de la presentación cuando se ejecuta en volúmenes altos.
	- La salida de sonido continúa aun después de soltar una tecla.
	- Un sonido que es totalmente diferente del que se selecciona.
	- Ejecución del banco de canciones y patrón de ritmo anormal.
	- Pérdida de potencia, distorsión de sonido o volumen bajo cuando se ejecuta desde una computadora o dispositivo MIDI conectado.
	- <Solamente el modelo CTK-491 only>
	- Distorsión de entrada de micrófono.
	- Indicador de alimentación oscura cuando se usa el micrófono. • Falla de energía repentina cuando se usa el micrófono.

#### **ADVERTENCIA**

El uso inadecuado de las pilas puede ocasionar que tengan fugas resultando en daños a objetos cercanos, o que exploten, creando el riesgo de incendios y lesiones personales. Asegúrese siempre de observar las precauciones siguientes:

- No intente desarmar las pilas ni permita que se pongan en cortocircuito.
- No exponga las pilas al calor ni las descarte incinerándolas.
- No mezcle pilas usadas con pilas nuevas.
- No mezcle pilas de tipo diferentes.
- No cargue las pilas.
- Asegúrese de que los extremos positivo (+) y negativo (–) de las pilas se orienten correctamente.

#### **PRECAUCIÓN**

El uso inadecuado de las pilas puede ocasionar que tengan fugas del fluido, resultando en daños a objetos cercanos, o exploten creando el riesgo de incendios y lesiones personales. Asegúrese siempre de observar las precauciones siguientes:

- siempre de observar las precudencies elgalemente.<br>• Utilice solamente las pilas especificadas para usarse con  $\bigotimes$ este producto.
- Retire las pilas desde el producto si tiene pensado no usarlo durante mucho tiempo.

S-13

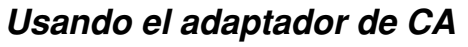

Asegúrese de usar solamente el adaptador de CA especificado para este teclado.

**Adaptador de CA especificado: AD-5**

#### **[Panel trasero]**

 $\overline{\phantom{a}}$  (  $\overline{\phantom{a}}$ 

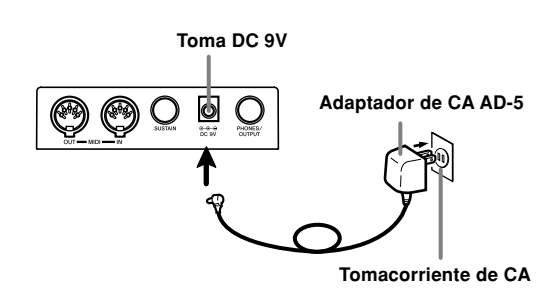

Tenga en cuenta también las siguientes advertencias y precauciones importantes cuando use el adaptador de CA.

#### **ADVERTENCIA**

El uso inadecuado del adaptador de CA crea el riesgo de incendios y descargas eléctricas. Asegúrese siempre de observar las precauciones siguientes.

- Asegúrese de usar solamente el adaptador de CA especificado para este producto.
- Utilice solamente una fuente de alimentación cuyo voltaje se encuentre dentro de los límites marcados en el adaptador de CA.
- No sobrecargue las tomas eléctricas ni los cables de  $\bigcirc$ extensión.
- No coloque objetivos pesados sobre el cable ni lo  $\circlearrowright$ exponga al calor.
- No trate de modificar el cable ni doblarlo excesivamente. • No tuerza ni estire el cable.
- Si el cable eléctrico o enchufe llega a dañarse,  $\mathbf \Theta$ comuníquese con su vendedor original o proveedor de servicio CASIO autorizado.
- No toque el adaptador de CA mientras sus manos están  $\circledS$ mojadas. Haciéndolo crea el riesgo de descargas eléctricas.

#### **PRECAUCIÓN**

El uso inadecuado del adaptador de CA crea el riesgo de incendios y descargas eléctricas. Asegúrese siempre de observar las precauciones siguientes.

- No ubique el cable eléctrico cerca de una estufa u otras fuentes de calor.
- No tire del cable cuando desenchufe desde el tomacorriente. Cuando desenchufe siempre tome del adaptador de CA.
- Inserte el adaptador de CA en el tomacorriente en toda su extensión posible.
- Desenchufe el adaptador de CA durante tormentas con relámpagos o antes de salir de viaje o durante otra ausencia larga.
- Por lo menos una vez al año, desenchufe el adaptador de CA desde el tomacorriente, y limpie toda la suciedad que se acumula en el área alrededor de los contactos del enchufe.

#### **¡IMPORTANTE!**

- Asegúrese de que el teclado está desactivado antes de conectar o desconectar el adaptador de CA.
- Usando el adaptador de CA durante un período largo de tiempo puede ocasionar de que se caliente. Esto es normal y no indica ninguna falla de funcionamiento.

#### **Desactivación automática**

Cuando se está usando la alimentación mediante pilas, el teclado se desactiva automáticamente siempre que se lo deja sin realizar ninguna operación durante unos 6 minutos. Cuando esto sucede, utilice el interruptor POWER/MODE para volver a activar la alimentación.

#### ❚ **NOTA**

• La función de desactivación automática no funciona cuando se está usando el adaptador de CA como la alimentación del teclado.

#### **Para inhabilitar la desactivación automática**

Sosteniendo presionado el botón TONE mientras se activa la alimentación del teclado, inhabilita la desactivación automática.

#### ❚ **NOTA**

- Cuando la desactivación automática está inhabilitada, el teclado no se desactiva automáticamente aunque se deje el teclado sin operar durante un tiempo muy largo.
- La desactivación automática queda automáticamente habilitada cada vez que se conecta la alimentación del teclado.

#### **Ajustes**

Siempre que la alimentación del teclado es activada de nuevo luego de ser desactivada mediante la operación del interruptor POWER/MODE o apagado automático, todos los ajustes del teclado son retornados a sus ajustes por omisión iniciales.

625A-E-054A

S-14

## **Conexiones**

#### **Terminal de auriculares/salida**

Antes de conectar auriculares u otro equipo estéreo, asegúrese primero de disminuir los ajustes de volumen del teclado y equipo conectado. Luego puede ajustar al nivel deseado una vez que complete las conexiones.

#### **[Panel trasero]**

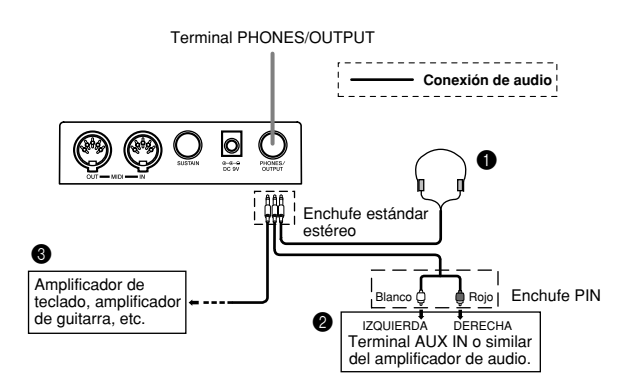

#### Conexión de auriculares (Figura  $\bigcirc$ )

Conectando los auriculares corta la salida de los altavoces incorporados del teclado, de modo que puede tocar aun tarde durante la noche sin molestar a nadie.

#### **Equipo de audio (Figura** 2**)**

Conecte el teclado a un equipo de audio usando un cable de conexión disponible comercialmente con un enchufe estándar en un extremo y dos enchufes PIN en el otro extremo. Tenga en cuenta que el enchufe estándar que conecta al teclado debe ser un enchufe estéreo, de otro modo solamente podrá generar uno solo de los canales estéreo. En esta configuración, normalmente ajuste el selector de entrada del equipo de audio al terminal (usualmente marcado AUX IN o similar) en donde se conecta el cable del teclado. Para los detalles completos vea la documentación para el usuario que viene con el equipo de audio.

#### **Amplificador de instrumento musical (Figura** 3**)**

Para conectar el teclado a un amplificador de instrumento musical, utilice un cable\* de conexión disponible comercialmente.

Asegúrese de usar un cable de conexión que tenga un enchufe estéreo estándar en el extremo que conecta al teclado, y un conector que proporcione una entrada de canal doble (izquierda y derecha) al amplificador al que está conectando. Un tipo de conector erróneo en cualquier extremo puede ocasionar la pérdida de uno de los canales estéreo.

Cuando se conecta a un amplificador de instrumento musical, ajuste el volumen del teclado a un nivel relativamente bajo y realice los ajustes de volumen usando los controles del amplificador.

625A-E-055A

#### **[Ejemplo de conexión]**

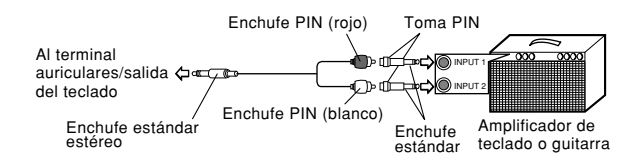

#### ❚ **NOTA**

• También se puede conectar el terminal MIDI del teclado a una computadora o secuenciador. Para los detalles vea la sección titulada "MIDI" en la página S-31.

#### **Terminal de toma de sostenido**

Puede conectar un pedal de sostenido opcional (SP-2, SP-10, o SP-20) al terminal de toma de sostenido para habilitar las capacidades que se describen a continuación.

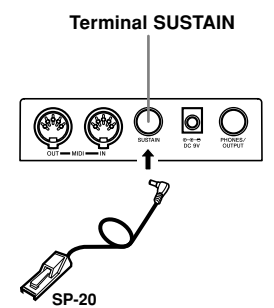

#### **Pedal de sostenido**

- Con los sonidos de piano, presionando el pedal ocasiona que las notas se alarguen, muy similarmente al pedal amortiguador del piano.
- Con los sonidos de órgano, presionando el pedal ocasiona que las notas continúen sonando hasta que se suelta el pedal.

#### **Accesorios y opciones**

Utilice solamente los accesorios y opciones especificados para este teclado. El uso de ítemes no autorizados crea el peligro de incendios, descargas eléctricas y lesiones personales.

S-15

CTK481\_S08\_17.p65 Page 15 03.10.7, 3:24 PM Adobe PageMaker 6.5J/PPC

### **Operaciones básicas**

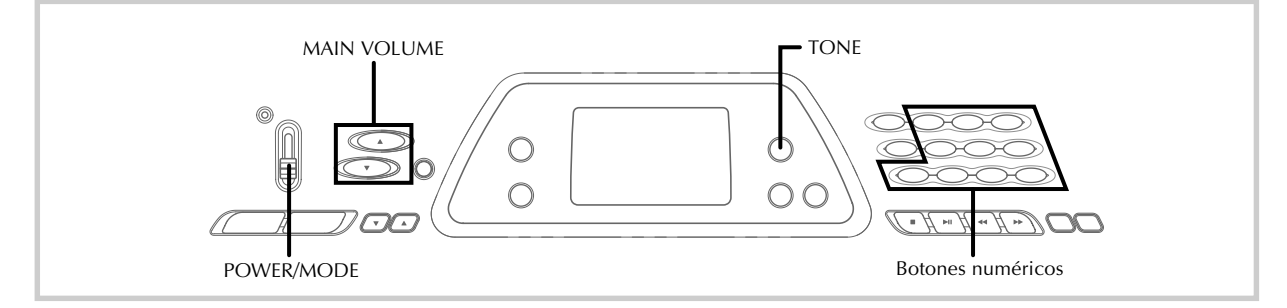

Esta sección proporciona información sobre las operaciones de teclado básicas.

#### **Tocando el teclado**

#### **Para tocar el teclado**

- **1.** Ajuste el **interruptor POWER/MODE** a NORMAL.
- **2.** Utilice los **botones MAIN VOLUME** para disminuir el volumen del teclado.
	- Antes de tocar, siempre es una buena idea ajustar el volumen del teclado en un nivel relativamente bajo.
	- Presionando [▲] o [▼] ocasiona que el ajuste de volumen actual aparezca sobre la presentación. Presione de nuevo [▲] o [▼] para cambiar el ajuste.
- **3.** Toque algo sobre el teclado.

#### **Seleccionando un sonido**

Este teclado viene con 100 sonidos incorporados. Para seleccionar el sonido que desea usar utilice el procedimiento siguiente.

#### **Para seleccionar un sonido**

- **1.** Busque el sonido que desea usar en la lista de sonidos del teclado y observe su número de sonido.
- **2.** Presione el **botón TONE**.

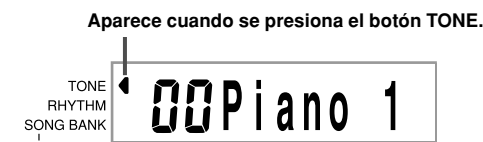

S-16

- **3.** Utilice los **botones numéricos** para ingresar el número de sonido con dos dígitos del sonido que desea seleccionar.
	- *Ejemplo:* Para seleccionar "26 WOOD BASS", ingrese 2 y luego 6.

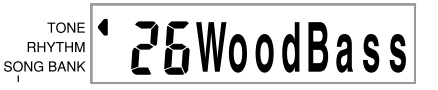

• Ahora las notas ejecutadas sobre el teclado serán ejecutadas usando un sonido de contrabajo acústico.

#### ❚ **NOTA**

- Para el número de sonido ingrese siempre los dos dígitos, incluyendo los ceros a la izquierda (si hubiera). Si ingresa solamente uno o dos dígitos, la presentación se borrará automáticamente luego de unos segundos.
- También puede incrementar el número de sonido visualizado presionando [+] y disminuirlo presionando [–].
- Los nombres de los números de sonido 60 al 89, no están marcados sobe la consola del teclado. Para los detalles vea la parte titulada "Lista de sonidos" (página A-1).
- Los sonidos de los efectos de sonido tal como el sonido 77 VEHICLE suenan mejor cuando mantiene presionada una tecla del teclado.

#### **Sonidos de combinación**

A continuación se describen los dos tipos de sonidos de combinación que se encuentran disponibles.

#### **Sonidos estratificados (Números de sonido: 80 a 89)**

*Ejemplo:* 80 STR PIANO

de piano.

Este sonido estratifica un sonido de cuerdas con un sonido de piano de modo que ambos suenan al presionarse una tecla del teclado.

#### **Sonidos divididos (Números de sonido: 90 a 96)** *Ejemplo:* 90 BASS/PIANO

Este sonido divide el teclado de modo que se asigna una gama a un sonido de graves y la otra gama se asigna a un sonido

625A-E-056B

CTK481\_S08\_17.p65 Page 16 03.10.7, 3:24 PM Adobe PageMaker 6.5J/PPC

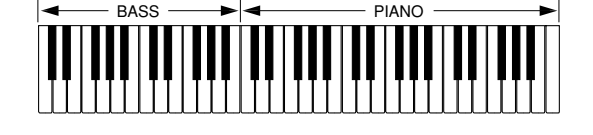

#### **Sonidos de percusión**

*Ejemplo:* 99 PERCUSSION

Este sonido asigna varios sonidos de percusión al teclado. Para los detalles completos vea la "Lista de instrumentos de percusión" en la página A-5.

#### **Sonidos de los efectos de sonido**

Con los sonidos de los efectos de sonido 77 al 79, el tipo de sonido producido depende en la posición de la octava de la tecla que presiona. Cuando se selecciona 78 PHONE los tipos de sonidos que se disponen son PUSH TONE 1, PUSH TONE 2, RING 1, RING 2 y BUSY SIGNAL.

#### **Polifonía**

El término polifonía se refiere al número máximo de notas que pueden ejecutarse al mismo tiempo. El teclado tiene una polifonía de 12 notas, que incluye las notas que toca así como también los ritmos y patrones de acompañamiento automático que se ejecutan en el teclado. Esto significa que cuando un ritmo o patrón de acompañamiento automático está siendo ejecutado por el teclado, el número de notas (polifonías) disponibles para tocar en el teclado se reduce. También tenga en cuenta que algunos de los sonidos ofrece solamente una polifonía de 6 notas.

#### ❚ **NOTA**

• Cuando se ejecuta un ritmo o acompañamiento automático, se reduce el número de sonidos que se ejecutan sumultáneamente.

#### **Muestreo digital**

Una variedad de sonidos que se encuentran disponibles con este teclado han sido grabados y procesados usando una técnica denominada muestreo digital. Para asegurar un alto nivel de calidad tonal, las muestras son tomadas en las gamas bajas, medias y altas, y luego combinadas para proporcionarle el sonido que es asombrosamente parecido al original. Pueden notarse algunas muy ligeras diferencias en volumen o calidad de sonido para algunos tonos, cuando las ejecuta en posiciones diferentes en el teclado. Esto es un resultado inevitable del muestreo múltiple, y no es indicio de una falla de funcionamiento.

#### **Usando la toma de micrófono (Solamente el modelo CTK-491)**

Conectando un micrófono disponible comercialmente a la toma MIC IN JACK, es posible cantar en conjunto con las melodías incorporadas del teclado, o con la salida desde un dispositivo MIDI. Cuando se conecta un micrófono, asegúrese primero de ajustar MIC VOLUME a un ajuste relativamente bajo, y luego ajuste al nivel que desea después de la conexión.

625A-E-057B $S$ - 17  $\,$ 

**1.** Cuando conecta un micrófono, asegúrese primero de ajustar el volumen **MIC VOLUME** a un ajuste bajo.

 $\sum$ 

- **2.** Active con el interruptor ON/OFF del micrófono.
- **3.** Utilice la perilla MIC VOLUME para ajustar el volumen del micrófono al nivel que desea.

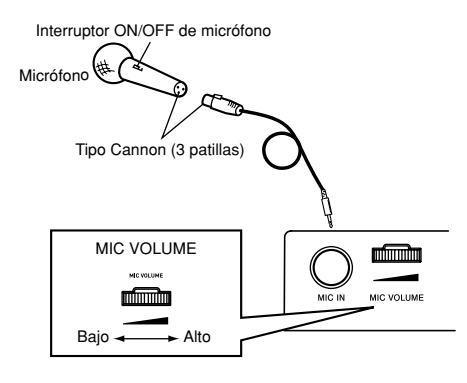

#### **¡IMPORTANTE!**

• Asegúrese de usar el interruptor ON/OFF del micrófono para desactivar el micrófono, y de desconectar el micrófono desde el teclado siempre que no lo use.

#### **Especificaciones de micrófono requeridas**

- Tipo de micrófono : Metal blindado
- (cuerpo de micrófono)
- Micrófono y conector : Tipo Cannon (3 patillas)
- Conector de toma
	- : Enchufe normal (monofónico)

#### **¡IMPORTANTE!**

- La conexión a un terminal MIDI de un dispositivo externo puede ocasionar efectos estáticos en la señal del micrófono. El uso de un micrófono de tipo Cannon con cuerpo de metal blindado ayuda a evitar la estática.
- Asegúrese de desconectar el micrófono desde el teclado siempre que no lo use.

#### **Ruido de alta frecuencia (ruido de retroalimentación)**

Cualquiera de las condiciones siguientes pueden ocasionar un ruido de alta frecuencia (ruido de retroalimentación).

• Cubriendo la cabeza del micrófono con su mano • Ubicando el micrófono cerca de un altavoz

En caso de que se produzca un ruido de alta frecuencia, trate de tomar el micrófono alejado de su cabeza, y alejarse del altavoz más cercano.

#### **Ruido estático**

La luz fluorescente puede ocasionar ruidos estáticos en la señal del micrófono. Cuando esto sucede, aléjese de la luz que sospecha puede estar ocasionando la interferencia estática.

CTK481\_S08\_17.p65 Page 17 Page 17 Page 17 03.10.7, 3:24 PM Adobe PageMaker 6.5J/PPC

### **Usando el acompañamiento automático**

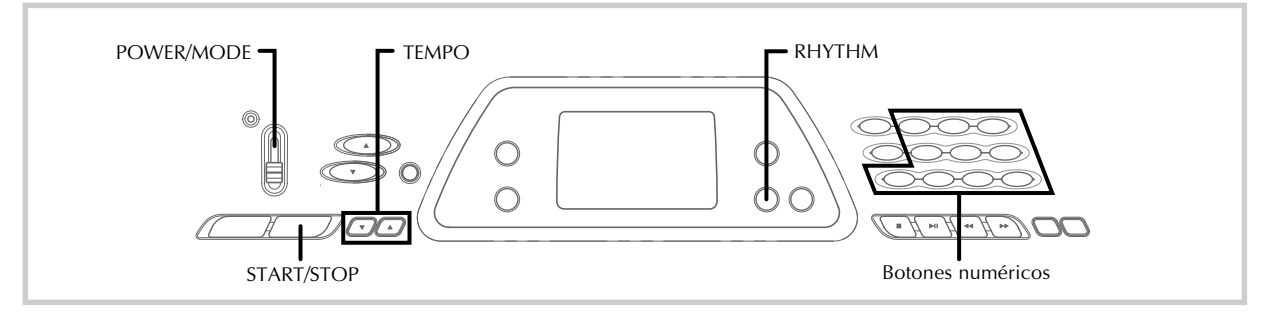

Este teclado ejecuta automáticamente las partes de acordes y bajo de acuerdo con los acordes de su digitación. Las partes de acordes y bajo se ejecutan usando los tonos y sonidos que se encuentran automáticamente seleccionados al seleccionar el ritmo que se está usando. Todo esto significa que consigue acompañamientos reales y completos, para las notas de melodía que ejecuta con la mano derecha, creando el ambiente de conjunto de una sola persona.

#### **Seleccionando un ritmo**

Este teclado le proporciona 100 ritmos emocionantes que puede seleccionar usando el procedimiento siguiente.

#### **Para seleccionar un ritmo**

- **1.** Busque el ritmo que desea usar en la lista de ritmos del teclado y observe su número de ritmo.
- **2.** Presione el **botón RHYTHM**.

**Aparece cuando se presiona el botón RHYTHM.**

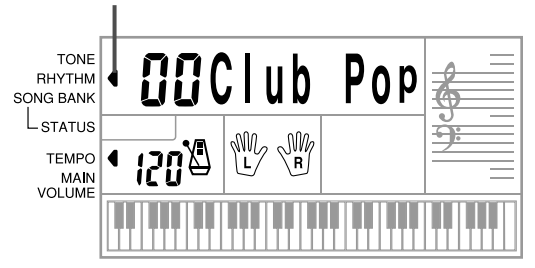

**3.** Utilice los **botones numéricos** para ingresar el número de ritmo con dos dígitos del ritmo que desea seleccionar.

*Ejemplo:* Para seleccionar "64 WALTZ", ingrese 6 y luego 4.

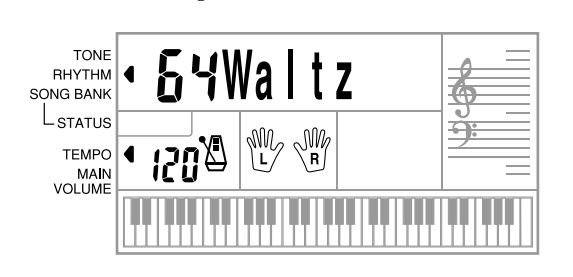

#### ❚ **NOTA**

- "00 CLUB POP" es el ajuste del ritmo fijado por omisión siempre que se activa la alimentación del teclado.
- También puede incrementar el número de ritmo visualizado presionando [+] y disminuirlo presionando [–].

#### **Ejecutando un ritmo**

Para el inicio y para la ejecución de un ritmo utilice el procedimiento siguiente.

#### **Para ejecutar un ritmo**

- **1.** Ajuste el **interruptor POWER/MODE** a NORMAL.
- **2.** Presione el **botón START/STOP** para iniciar la reproducción del ritmo seleccionado actualmente.
- **3.** Para parar la ejecución del ritmo, presione de nuevo el **botón START/STOP**.

#### ❚ **NOTA**

• Todas las teclas del teclado son teclas de melodía mientras el interruptor POWER/MODE se encuentra ajustado a NORMAL.

#### 625A-E-058A

S-18

CTK481\_S18\_21.p65 Page 18 03.10.7, 3:24 PM Adobe PageMaker 6.5J/PPC

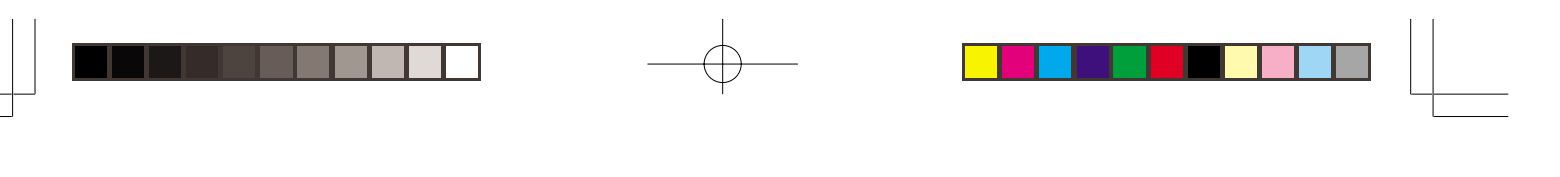

#### **Ajustando el tempo**

Puede ajustar el tempo de ejecución de ritmo dentro de una gama de 20 a 255 compases por minuto. El ajuste de tempo se aplica para ejecutar el acompañamiento automático y las operaciones del banco de canciones.

#### **Para ajustar el tempo**

Para ajustar el tempo utilice los **botones TEMPO** ( $\blacktriangle$  / -).

: Aumenta el valor del tempo.

- : Disminuye el valor del tempo.

*Ejemplo:* Sostenga presionado el botón ▼ hasta que el valor 110 se encuentre sobre la presentación.

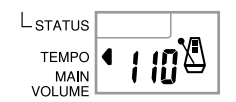

#### ❚ **NOTA**

• Presionando ambos botones TEMPO ( $\blacktriangle$  y  $\blacktriangledown$ ) al mismo tiempo reposiciona el tempo al valor fijado por omisión del ritmo seleccionado actualmente.

#### **Acerca del metrónomo gráfico**

El metrónomo gráfico aparece sobre la presentación junto con el valor del tempo y compás de un ritmo o melodía incorporada. El metrónomo gráfico le asiste a mantenerse en sincronización a medida que toca con un ritmo o melodía incorporada.

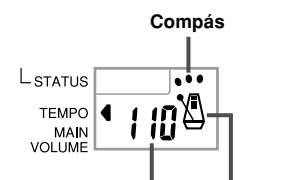

**Valor de tempo Metrónomo gráfico**

#### **Usando el acompañamiento automático**

El procedimiento siguiente describe cómo usar la función de acompañamiento automático del teclado. Antes de comenzar, primero deberá seleccionar el ritmo que desea usar y ajustar el tempo del ritmo al valor que desea.

#### **Para usar el acompañamiento automático**

**1.** Ajuste el **interruptor POWER/MODE** a CASIO CHORD, FINGERED.

625A-E-059A

**2.** Presione el **botón START/STOP** para iniciar la reproducción del ritmo seleccionado actualmente.

 $\overline{\phantom{a}}$ 

- **3.** Ejecute un acorde.
	- El procedimiento real que debe usar para ejecutar un acorde depende en la posición actual del interruptor POWER/MODE. Para los detalles en la ejecución de acordes, refiérase a las páginas siguientes.

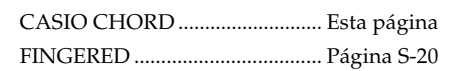

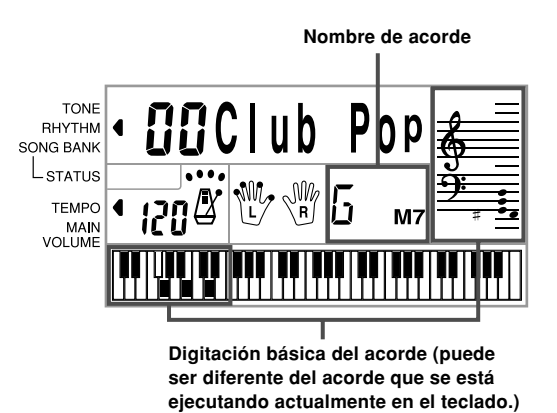

**<sup>4.</sup>** Para parar la ejecución del acompañamiento automático, presione nuevamente el **botón START/STOP**.

#### **CASIO CHORD**

Este método de ejecución de acordes permite que cualquiera pueda ejecutar acordes fácilmente, sin necesidad de tener conocimientos musicales o previa experiencia. A continuación se describe el "Teclado de acompañamiento" CASIO CHORD y el "Teclado de melodía", y le indica cómo ejecutar los acordes CASIO CHORD.

#### **El teclado de acompañamiento CASIO CHORD y el teclado de melodía**

Teclado de

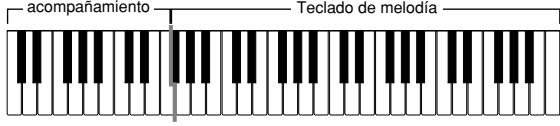

#### ❚ **NOTA**

• El teclado de acompañamiento puede usarse para tocar solamente los acordes. No se producirán sonidos si intenta ejecutar solamente las notas melódicas sobre el teclado de acompañamiento.

#### S-19

CTK481\_S18\_21.p65 Page 19 03.10.7, 3:24 PM Adobe PageMaker 6.5J/PPC

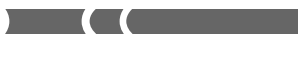

**Tipos de acordes**

El acompañamiento CASIO CHORD le permite ejecutar cuatro tipos de acordes con un uso mínimo de los dedos.

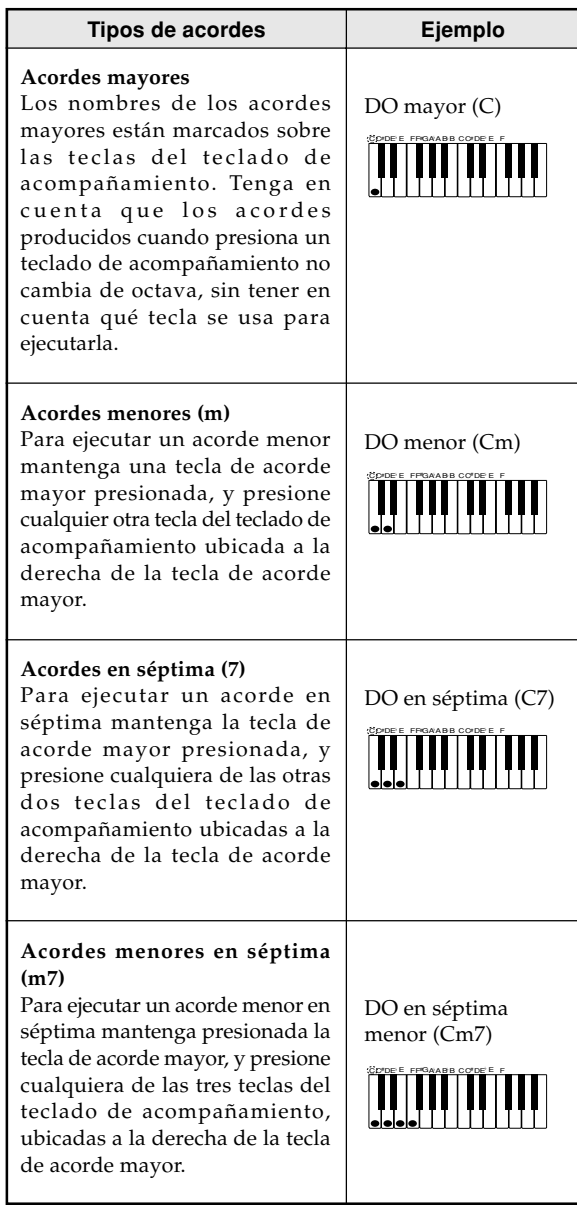

#### ❚ **NOTA**

• Cuando se ejecutan acordes en séptimas o menores, no habrá diferencia si presiona una tecla blanca o negra a la derecha de una tecla de acorde mayor.

#### **FINGERED**

FINGERED le proporciona un total de 15 tipos de acordes diferentes. A continuación se describe el "Teclado de acompañamiento" FINGERED y el "Teclado de melodía", y se indica cómo ejecutar un acorde de nota fundamental DO usando FINGERED.

#### S-20

**Teclado de acompañamiento FINGERED y teclado de melodía**

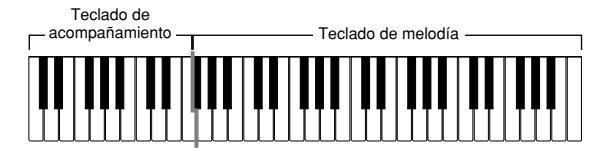

#### ❚ **NOTA**

• El teclado de acompañamiento puede usarse para tocar solamente los acordes. No se producirán sonidos si intenta ejecutar solamente las notas melódicas sobre el teclado de acompañamiento.

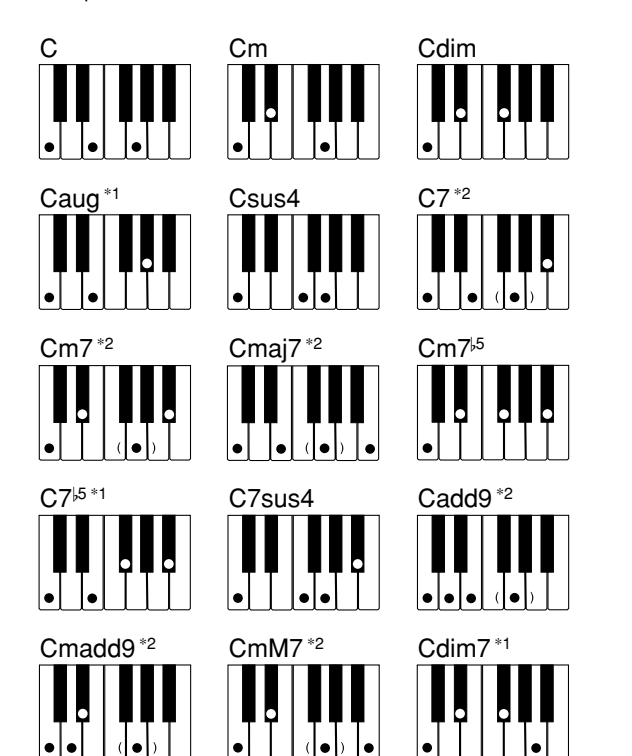

Para los detalles en la ejecución de los acordes con otras notas fundamentales, vea la "Cuadros de acordes Fingered" en la página A-4.

- **\*1:** No puede usarse la digitación invertida. La más baja no es la nota fundamental.
- **\*2:**El mismo acorde puede ejecutarse sin presionar la 5ta en SOL.

#### ❚ **NOTA**

- Excepto para los acordes especificados en la nota**\*1** anterior, las digitaciones invertidas (es decir ejecutando MI-SOL-DO o SOL-DO-MI en lugar de DO-MI-SOL) produce los mismos acordes como la digitación estándar.
- Excepto en lo especificado en la nota**\*2** anterior, se deben presionar todas las teclas que componen un acorde. Si se omite la presión de aun una sola tecla no se ejecutará el acorde FINGERED deseado.

#### 625A-E-060A

CTK481\_S18\_21.p65 Page 20 03.10.7, 3:24 PM Adobe PageMaker 6.5J/PPC

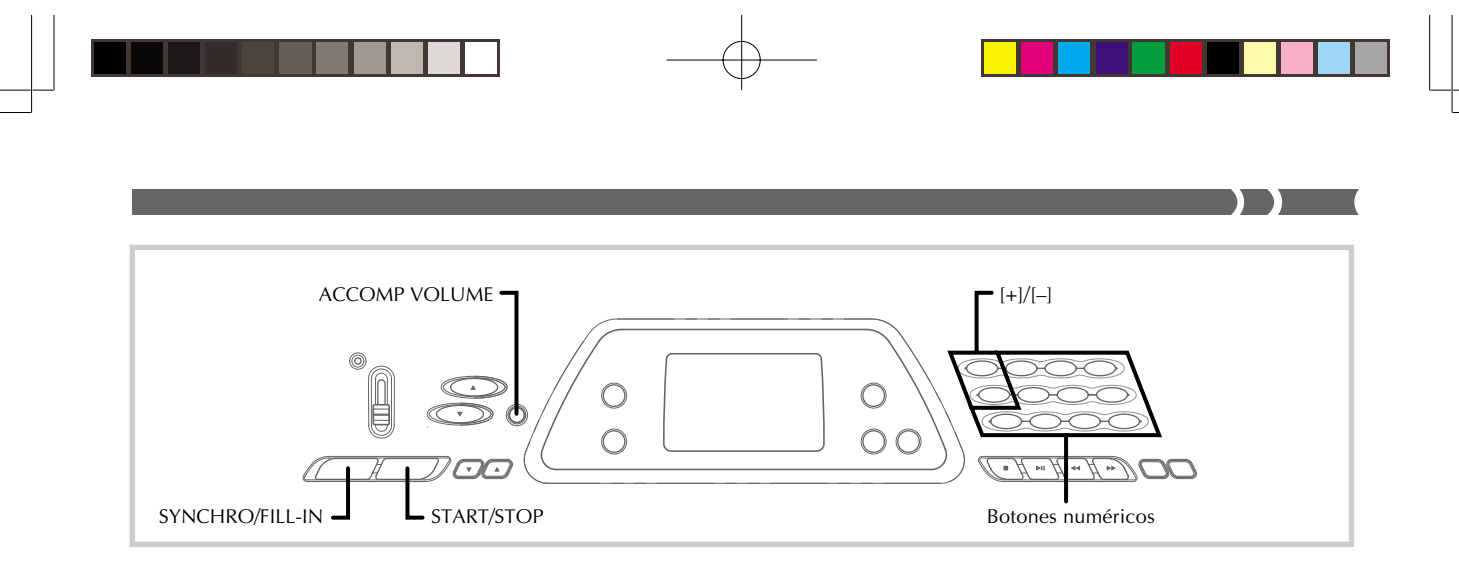

#### **Usando un patrón de relleno**

Los patrones de relleno le permiten cambiar momentáneamente el patrón de ritmo para agregar algunas variaciones interesantes a sus ejecuciones.

El procedimiento siguiente describe cómo usar la función de relleno.

#### **Para insertar un relleno**

- **1.** Presione el **botón START/STOP** para iniciar la ejecución de ritmo.
- **2.** Presione el **botón SYNCHRO/FILL-IN** para insertar un patrón de relleno al ritmo que se está usando.

### **Acompañamiento de inicio sincrónico con ejecución de ritmo**

Se puede preparar el teclado para iniciar la ejecución de ritmo al mismo tiempo que ejecuta el acompañamiento sobre el teclado.

El procedimiento siguiente describe cómo usar el inicio sincrónico. Antes de comenzar, primero deberá seleccionar el ritmo que desea usar, ajustar el tempo, y usar el interruptor POWER/MODE para seleccionar el método de ejecución de acordes que desea usar (CASIO CHORD, FINGERED).

#### **Para usar el inicio sincrónico**

**1.** Presione el **botón SYNCHRO/FILL-IN** para poner el teclado en espera de inicio sincrónico.

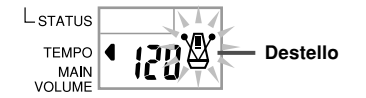

**2.** Ejecute un acorde sobre el teclado de acompañamiento y el patrón de ritmo comienza a ejecutarse automáticamente.

#### ❚ **NOTA**

- Si el interruptor POWER/MODE se ajusta a NORMAL, solamente se ejecuta el ritmo (sin un acorde) al tocarse sobre el teclado.
- Para cancelar la espera de inicio sincrónico, presione el botón SYNCHRO/FILL-IN una vez más.

#### **Ajustando el volumen de acompañamiento**

Puede ajustar el volumen de las partes de acompañamiento como un valor en la gama de 0 (mínimo) hasta 9.

**1.** Presione el **botón ACCOMP VOLUME**.

#### **Ajuste de volumen de acompañamiento actual** TONE<br>RHYTHM *i* AccmpVol SONG BANK

**2.** Para cambiar el valor de ajuste de valor actual utilice los **botones numéricos** o **botones [+]/[–]**. *Ejemplo:* 5

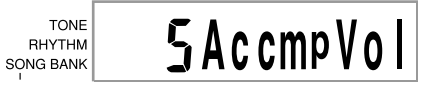

#### ❚ **NOTA**

- Si no ingresa nada dentro de los cinco segundos, el valor de volumen del acompañamiento actual que aparece en el paso 1 se borra automáticamente desde la presentación.
- Presionando los botones [+] y [–] al mismo tiempo ajusta automáticamente un volumen de acompañamiento de 7.

#### S-21

625A-E-061A

CTK481\_S18\_21.p65 Page 21 03.10.7, 3:24 PM Adobe PageMaker 6.5J/PPC

### **Usando el banco de canciones**

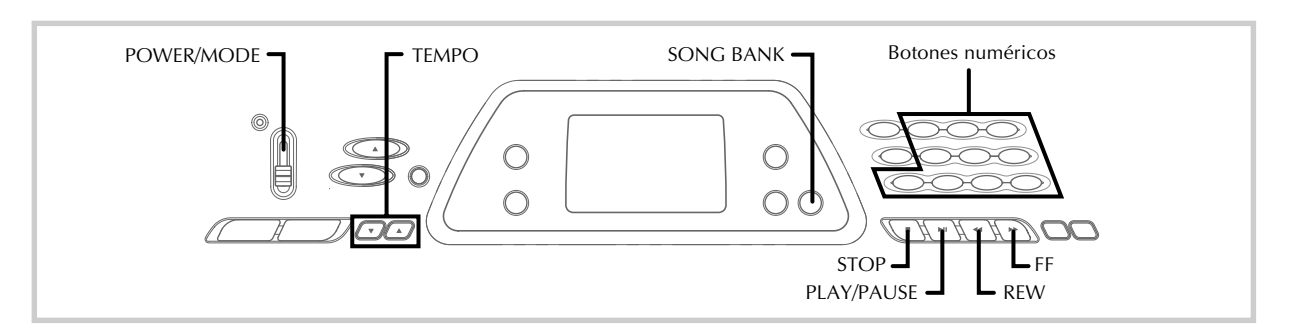

Una selección de 100 melodías del banco de canciones vienen incorporadas para disfrutar escuchando o tocar en conjunto divertidamente. Puede desactivar la parte de la mano izquierda o parte de la mano derecha para practicar con la parte restante, y la presentación aun le muestra qué teclas debe presionar y qué dedos debe usar.

#### **Reproduciendo una melodía del banco de canciones**

**Para reproducir una melodía del banco de canciones**

- **1.** Ajuste el **interruptor POWER/MODE** a NORMAL, FINGERED o CASIO CHORD.
- $2_\circ$  Ajuste los volúmenes principal y acompanãmiento.
- **3.** Presione el **botón SONG BANK** para ingresar el modo del banco de canciones.

**Aparece cuando se presiona el botón SONG BANK.**

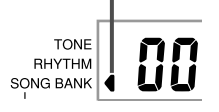

**4.** Utilice la lista del banco de canciones para buscar la melodía que desea reproducir, y luego utilice los **botones numéricos** para ingresar el número de dos dígitos de la melodía.

*Ejemplo:* Para seleccionar "49 ALOHA OE", ingrese 4 y luego 9.

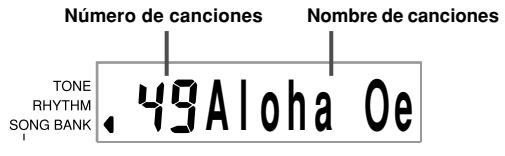

#### S-22

#### ❚ **NOTA**

- "00 A WHOLE NEW WORLD (ALADDIN'S THEME)" es el ajuste por omisión de la melodía del banco de canciones fijada por omisión siempre que se activa la alimentación del teclado. • También puede incrementar el número de la melodía
- visualizada presionando [+] o disminuirla presionando [–]. • Antes de avanzar al paso siguiente, que inicia actualmente la reproducción, puede ajustar el tempo (página S-19), seleccionar un sonido (página S-16) para la parte melódica), o desactivar la parte de la mano izquierda o parte de la mano derecha (página S-24).
- **5.** Presione el **botón PLAY/PAUSE** para iniciar la reproducción de la melodía.

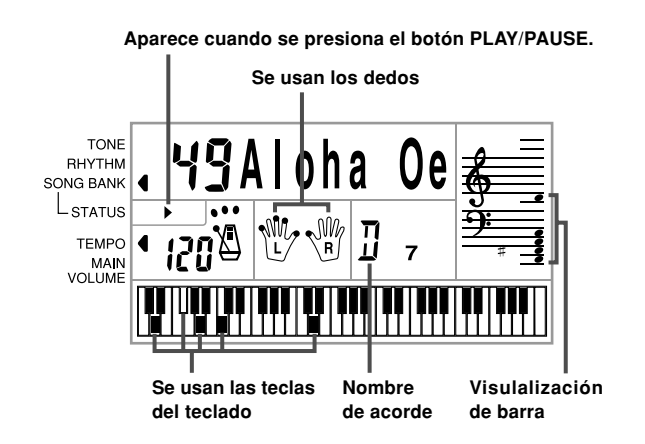

**6.** Para parar la reproducción de la melodía del banco de canciones presione el **botón STOP**.

625A-E-062A

CTK481\_S22\_25.p65 Page 22 03.10.7, 3:24 PM Adobe PageMaker 6.5J/PPC

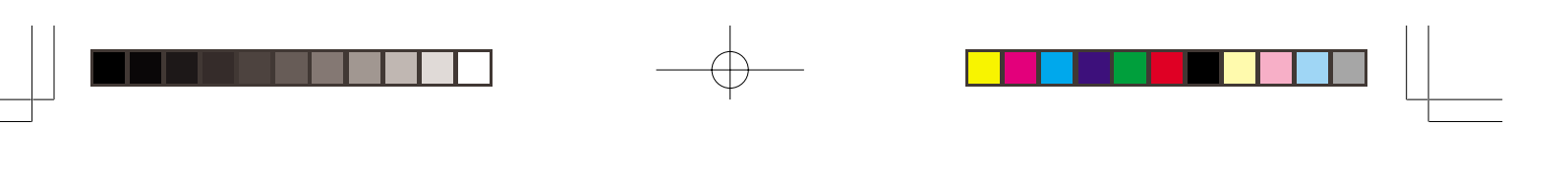

#### **Para hacer una pausa en la ejecución de la melodía del banco de canciones**

**1.** Mientras se está ejecutando una melodía del banco de canciones, presione el **botón PLAY/ PAUSE** para hacer una pausa.

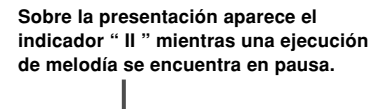

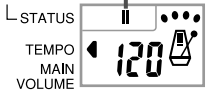

**2.** Para reanudar la ejecución, presione de nuevo **botón PLAY/PAUSE**.

#### **Para una inversión rápida durante la reproducción**

**1.** Mientras una reproducción se encuentra en progreso, sostenga presionado el **botón REW**.

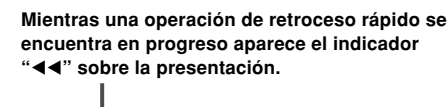

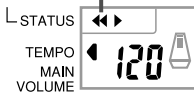

- Durante el retroceso rápido sonarán zumbidos para darle una idea de la ubicación en la melodía. 1 zumbido: indica un cambio a otro compás. 2 zumbidos: indican el comienzo de la melodía.
- **2.** Para reanudar la reproducción normal, suelte el **botón REW**.

#### **Para un avance rápido durante la reproducción**

**1.** Mientras una reproducción se encuentra en progreso, sostenga presionado el **botón FF**.

> **El indicador "" aparecerá sobre la presentación mientras una operación de avance rápido se encuentra en progreso.**

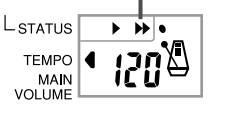

• Durante el avance rápido sonarán zumbidos para darle una idea de la ubicación en la melodía. 1 zumbido: indica un cambio a otro compás. 3 zumbidos: indican el final de la melodía.

625A-E-063A

**2.** Para reanudar la reproducción normal, suelte el **botón FF**.

 $\sum$ 

#### ❚ **NOTA**

- Cada vez que selecciona una melodía nueva del banco de canciones, se seleccionan automáticamente el sonido, tempo y ritmo que están programados para la melodía. Durante la reproducción, puede cambiar un tempo y sonido de la melodía, pero no puede cambiar el ritmo.
- También puede ajustar el volumen de acompañamiento (página S-21) para la melodías 00 a 79.

#### **Presentación del modo de banco de canciones**

En el modo de banco de canciones, la presentación muestra una variedad de información acerca de la melodía que se está ejecutando.

[Presentación de reproducción]

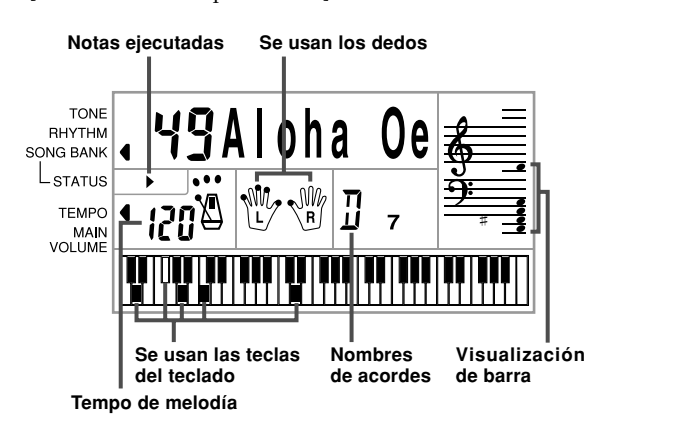

#### ❚ **NOTA**

• Los nombres de acordes no se visualizan para las canciones 80 a la 99.

#### **Ajustando el tempo de una melodía del banco de canciones**

#### **Para cambiar el tempo de una melodía del banco de canciones**

El tempo puede ajustarse dentro de una gama de 20 a 255 compases por minuto. El ajuste del tempo puede fijarse mientras la melodía está parada, siendo reproducida o en pausa.

Utilice los **botones TEMPO** [A/V] para ajustar el tempo.

 : a cada presión aumenta el valor  $\blacktriangledown$ : a cada presión disminuye el valor

#### S-23

CTK481\_S22\_25.p65 Page 23 Page 23 03.10.7, 3:24 PM Adobe PageMaker 6.5J/PPC

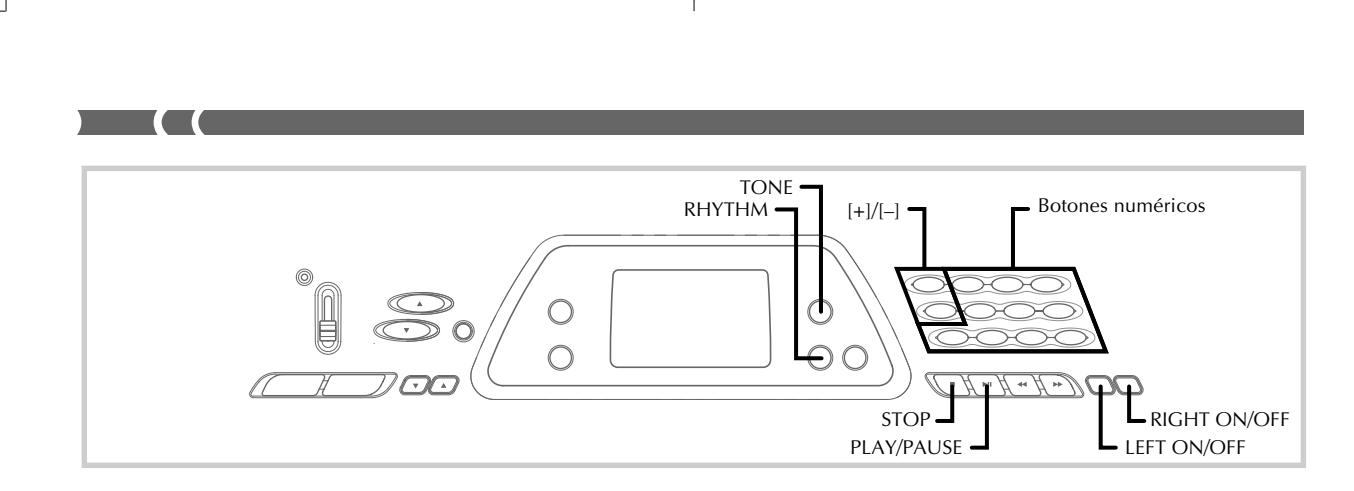

#### ❚ **NOTA**

- Presionando los botones TEMPO [▲] y [▼] al mismo tiempo retorna el ajuste del tempo al valor preajustado para la melodía seleccionada actualmente.
- Las melodías del banco de canciones 80 al 99 se disponen de modo que sus tempos cambian en su ejecución a través de las melodías. Si utiliza el procedimiento anterior par cambiar el ajuste de tempo mientras una de estas melodías se está ejecutando, no obstante, el tempo ajustado se usa para la melodía entera sin ninguna parte cambiada en su ejecución.

#### **Cambiando el sonido de una melodía del banco de canciones**

Puede seleccionar cualquiera de los 100 sonidos del teclado para usar en la ejecución de la parte melódica de una melodía del banco de canciones. El ajuste de sonido puede cambiarse mientras la melodía está parada o siendo reproducida.

**1.** Mientras una canción está siendo reproducida, presione el **botón TONE**.

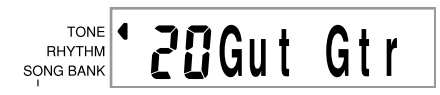

- **2.** Busque el sonido que desea en la lista de sonidos, y luego utilice los **botones numéricos** o los **botones [+]** o **[–]** para especificar el número de sonido deseado.
	- *Ejemplo:* Para seleccionar "30 VIOLIN", ingrese 3 y luego 0.

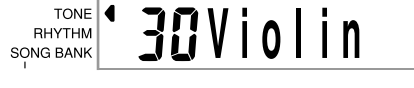

#### ❚ **NOTA**

- Presionando los botones [+] y [–] al mismo tiempo selecciona "00 PIANO 1".
- Con las melodías a dos manos (80 a 99), puede seleccionar las melodías para las partes de la mano izquierda y mano derecha.
- Para retornar una melodía del banco de canciones a sus ajustes originales, simplemente seleccione de nuevo esa melodía.

#### S-24

#### **Ejecutando en conjunto con una melodía del banco de canciones**

Cada melodía del banco de canciones tiene una parte de la mano izquierda (acompañamiento) y parte de la mano derecha (melodía). Se puede desactivar la parte de la mano izquierda o parte de la mano derecha de una melodía del banco de canciones, y tocar en conjunto con la parte restante del teclado.

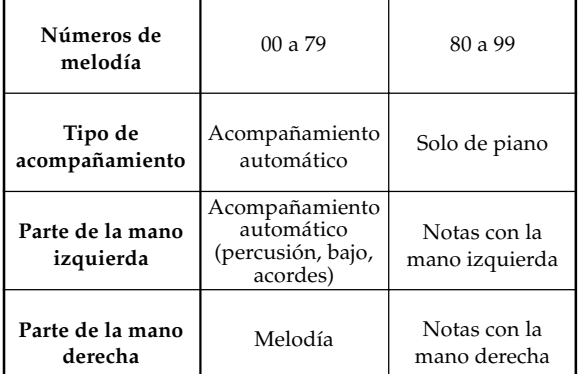

#### **Para tocar en conjunto con una melodía del banco de canciones**

- **1.** Para seleccionar la canción que desea ejecutar en conjunto, lleve a cabo los pasos 1 al 4 de la sección "Para reproducir una melodía del banco de canciones" en la página S-22.
- **2.** Presione el **botón RIGHT ON/OFF** o **LEFT ON/ OFF** para la parte que desea desactivar.
	- Presione el botón RIGHT ON/OFF para desactivar la parte de la mano derecha (melodía), o LEFT ON/OFF para desactivar la parte de la mano izquierda (acompañamiento).
	- La condición de activación/desactivación de cada parte se indica mediante letras (L (izquierda) y R (derecha)) que aparecen dentro de los gráficos de mano sobre la presentación. Una parte es activada cuando se visualiza su letra, y desactivada cuando no se visualiza su letra.

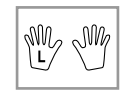

625A-E-064A

CTK481\_S22\_25.p65 Page 24 PM Radobe PageMaker 6.5J/PPC

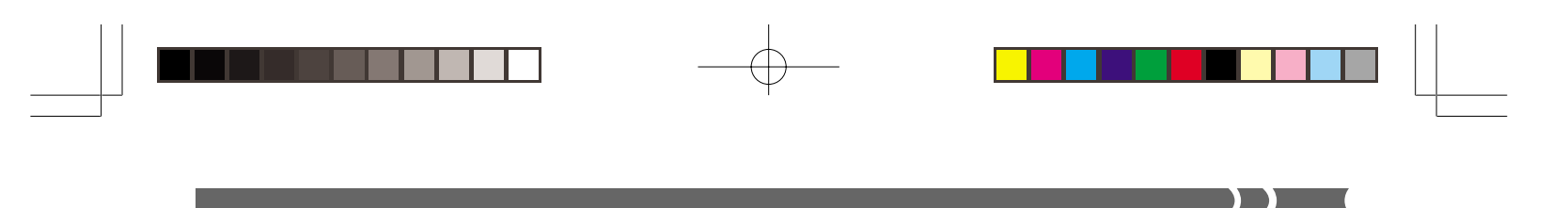

- **3.** Presione el **botón PLAY/PAUSE** para iniciar la reproducción de la melodía del banco de canciones.
	- Solamente se visualiza la parte activada (melodía o acompañamiento), de modo que puede ejecutar la otra parte sobre el teclado.

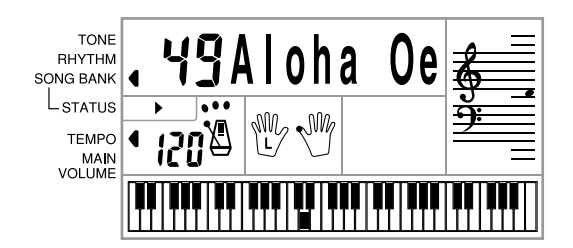

- Las teclas que debe presionar se indican sobre el teclado gráfico de la presentación.
- También puede presionar los botones RIGHT ON/ OFF y LEFT ON/OFF para activar y desactivar las partes mientras una reproducción se encuentra en progreso.
- **4.** Para finalizar la reproducción, presione el **botón STOP**.

#### **Melodías de acompañamiento automático (números de melodía 00 al 79)**

Durante la reproducción de estas melodías en el modo del banco de canciones, el método de especificación de acordes para la mano izquierda es siempre FINGERED para estas melodías, sin tener en cuenta el ajuste del interruptor POWER/MODE.

#### **Melodías a dos manos (números de melodía 80 al 99)**

Durante la reproducción de estas melodías en el modo del banco de canciones, el teclado entero funciona como una melodía, sin tener en cuenta el ajuste del interruptor POWER/ MODE.

#### ❚ **NOTA**

- Con las melodías a dos manos (80 a 99), no puede desactivar las partes de la mano izquierda y mano derecha al mismo tiempo. Desactivando una parte ocasiona que la otra parte se active automáticamente.
- La melodía del banco de canciones seleccionado continúa repitiéndose hasta que pare la reproducción presionando el botón STOP.
- El ajuste de volumen de acompañamiento (página S-21) afecta las melodías de acompañamiento automático (solamente 00 a 79).
- Los nombres de acordes no se visualizan durante la reproducción de las melodías a dos manos (80 a 99).
- El botón de desactivación de las partes de la mano derecha y parte izquierda de las melodías del acompañamiento automático (00 a 79) resultan en que se ejecute el acompañamiento de obbligato.

625A-E-065A

#### **Sonido de aplauso**

Siempre que desactiva la parte de la mano izquierda o parte de la mano derecha de una melodía del banco de canciones y la reproduce, se produce un sonido de aplauso cuando se alcanza el final de la melodía.

#### **Para desactivar el sonido de aplauso**

Presione el **botón STOP** y el **botón LEFT ON/OFF** o **RIGHT ON/OFF** al mismo tiempo.

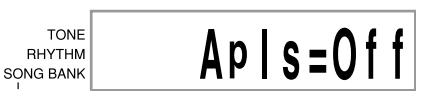

• Presionando el botón STOP y el botón LEFT ON/OFF o RIGHT ON/OFF al mismo tiempo de nuevo activa de nuevo el sonido de aplauso.

#### **Reproduciendo todas las melodías del banco de canciones en sucesión**

- **1.** Utilice el **botón TONE** o **RHYTHM** para cambiar a cualquier modo que no sea el modo del banco de canciones.
	- Asegúrese de que no hay ningún punto sobre la presentación próximo al indicador SONG BANK.

**El indicador se apaga.**

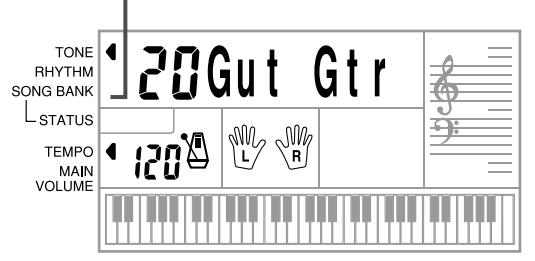

- **2.** Presione el **botón PLAY/PAUSE** para iniciar la reproducción de las melodías del banco de canciones comenzando desde la melodía 00.
- **3.** Para parar la reproducción de melodía del banco de canciones, presione el **botón STOP**.
	- Haciendo una pausa de la reproducción cancela automáticamente la reproducción consecutiva de todas las melodías del banco de canciones. Reiniciando la reproducción ocasiona solamente la repetición de reproducción de la melodía actual.

#### S-25

CTK481\_S22\_25.p65 Page 25 Page 25 03.10.7, 3:24 PM Adobe PageMaker 6.5J/PPC

### **Usando el libro de acordes**

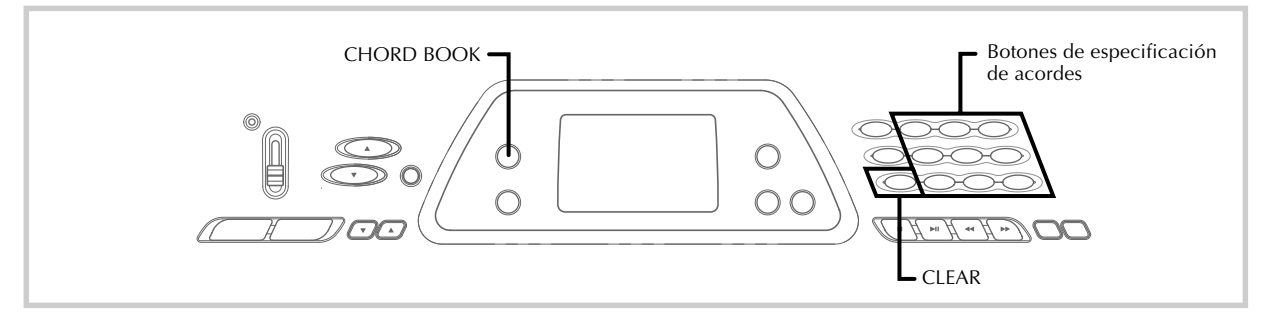

El libro de acordes incorporado en este teclado hace posible buscar información acerca de los acordes en forma rápida y fácil. Simplemente ingrese el nombre del acorde y las teclas del teclado que debe presionar, los dedos que debe usar, y las notas que componen el acorde aparecen sobre la presentación junto con el nombre del acorde.

#### **¿Qué es un acorde?**

Un acorde está compuesto de una nota fundamental, sobre la cual se disponen un número de otras notas. Puede crearse una variedad de acordes diferentes cambiando las notas dispuestas sobre una nota fundamental.

*<Ejemplo: Acorde C>*

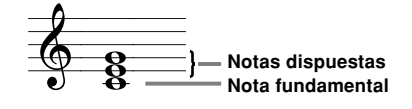

#### **Nombres de acordes**

Los acordes se nombran usando letras en mayúsculas desde la A hasta la G, lo cual indica la nota fundamental del acorde. Si la nota fundamental es un bemol o sostenido (alto), el acorde propiamente dicho es sostenido o bemol. Un nombre de acorde también será seguido por un número de grado u otros símbolos que indican ciertas características acerca del acorde.

*<Ejemplos>*

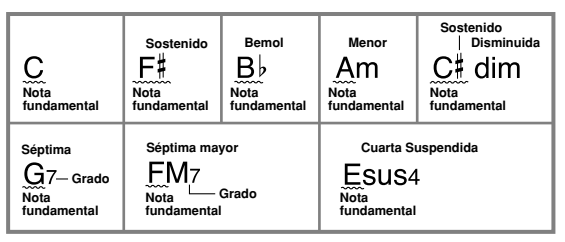

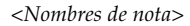

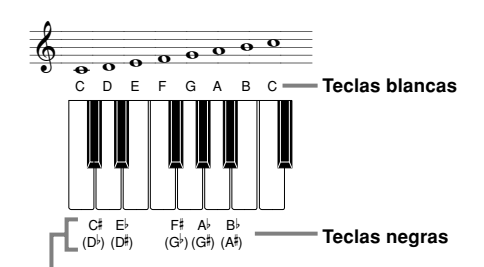

**Los altos y bemoles pueden ser referidos usando los nombres que se muestran aquí. Los nombres en la fila superior de esta ilustración son usados por este teclado, debido a que son los nombres más comúnmente usados en una notación musical.**

#### **Formas invertidas**

Existen varias maneras diferentes de ejecutar un mismo acorde. Una forma que es diferente de la forma básica pero aun produce el mismo acorde es lo que se denomina una "forma invertida".

*<Ejemplo: Acorde C>*

Todos los acordes siguientes son acordes C.

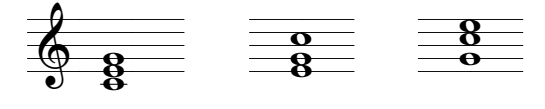

625A-E-066A

S-26

CTK481\_S26\_30.p65 Page 26 Page 26 1 20 03.10.7, 3:24 PM Adobe PageMaker 6.5J/PPC

#### **Buscando un acorde usando el libro de acordes**

**1.** Presione el **botón CHORD BOOK** para ingresar el modo del libro de acordes.

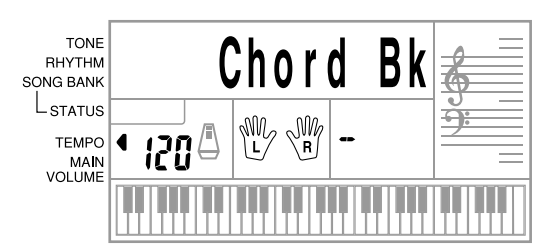

#### **2.** Presione el **botón CLEAR**.

- Este paso es necesario para borrar cualquier nombre de acorde ingresado previamente.
- **3.** Si el nombre del acorde que desea ingresar no es un acorde mayor, utilice los **botones de especificación de acordes** para especificar el tipo de acorde.
	- Los tipos de acordes se indican mediante las letras pequeñas sobre los botones de las especificaciones de acordes.
	- Acordes no mayores incluyen acordes menores, en séptima, sostenidos, etc.
	- Para los detalles sobre los botones modificadores vea la página S-28.
	- Omita el paso 3 si desea ingresar un nombre de acorde mayor.

*<Ejemplo: F m7-5>*

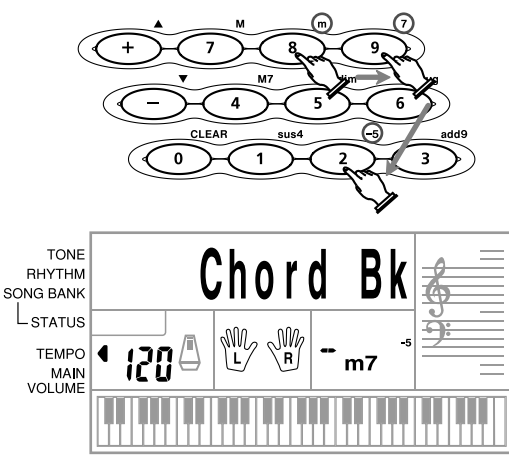

**4.** Presione la tecla del teclado de acompañamiento que corresponda a la nota fundamental del acorde.

- Si el acorde no puede ser reconocido por el teclado, aparecerá un guión en lugar del nombre de acorde.
- Para especificar F#, por ejemplo, presione la tecla F#. • La tecla que presiona se indica en el teclado gráfico y
- suena el acorde correspondiente.

625A-E-067A

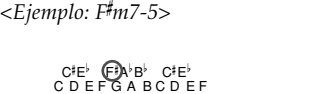

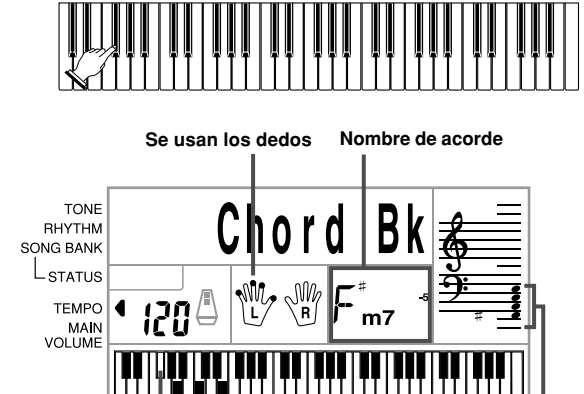

**5.** Compruebe para asegurarse de que el nombre del acorde sobre la presentación es el que desea. Si no es así, repita lo anterior desde el paso 2.

**Visualización de barra**

**Se usan las teclas del teclado**

**6.** Si el acorde es correcto, puede ver su digitación sobre el teclado gráfico. Trate de ejecutar el acorde sobre el teclado.

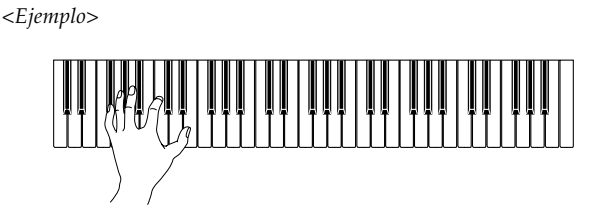

#### ❚ **NOTA**

- La digitación que aparece sobre la presentación es una digitación estándar. Tombién puede usar otras digitaciones para adecuarse al tamaño de sus manos, o para facilitar el progreso desde o hacia los acordes vecinos.
- También puede usar los botones [+] y [–] para cambiar el nombre del acorde visualizado.
- El sonido usado para generar los acordes que se ejecutan en el teclado de acompañamiento mientras utiliza el libre de acordes, es el mismo sonido usado por la parte de acompañamiento del ritmo que estaba seleccionada antes de ingresar el modo de libro de acordes. Dependiendo en el ritmo que estaba seleccionado, algunas de las notas que componen un acorde puede ser omitido mientras ejecuta el acorde en el teclado de acompañamiento en el libro de acordes. Esto se debe a la función de conversión de acordes internos, y limitaciones de polifonía y disposiciones. Debido a esto, siempre se debe ejecutar los acordes indicados sobre la presentación en el teclado de melodía (la gama que no tiene los nombres de acordes impresos sobre las teclas).

#### S-27

CTK481\_S26\_30.p65 Page 27 Page 27 03.10.7, 3:24 PM Adobe PageMaker 6.5J/PPC

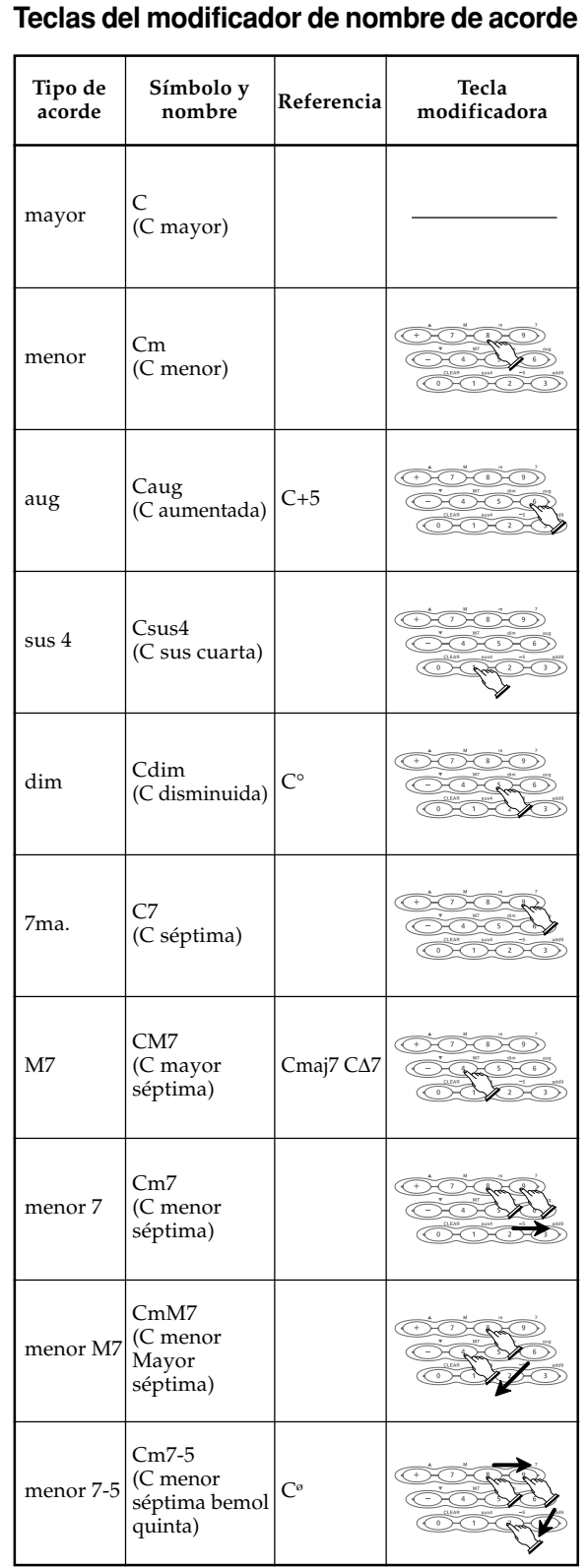

 $\sqrt{2}$ 

#### **Tipo de acorde Símbolo y nombre Referencia Tecla modificadora** C7sus4 7sus 4 (C séptima sus cuarta) Cadd9 add 9 (C agregada novena) Cm add9<br>(C menor m add 9 agregada novena) C7-5 7ma-5  $(C$  séptima  $C7,5$ bemol quinta) Cdim7 dim7 (C disminuida séptima)

#### ❚ **NOTA**

- Como las digitaciones de acordes que aparecen sobre la presentación son seleccionadas para permitir la ejecución de acordes dentro del teclado de acompañamiento, a menudo se sugieren las formas de acordes invertidas (página S-26). Las formas de acordes invertidas son prácticas para asistir al aprendizaje de la ejecución de las variaciones de acordes, que permite cambiar de un acorde a otro con un mínimo movimiento de la mano. Estas formas son prácticas cuando se utiliza la ejecución de acompañamiento automático FINGERED.
- Mientras un nombre de acorde se encuentra sobre la presentación, puede presionar las teclas sobre el teclado de acompañamiento para buscar las digitaciones del mismo acorde con una nota fundamental diferente.
- También puede visualizar a través de los nombres de acordes usando las teclas [+] y [–].
- Las digitaciones de acordes que aparecen sobre la presentación se forman usando solamente las teclas dentro de la gama del teclado de acompañamiento (18 teclas más hacia la izquierda). Los acordes que no pueden formarse usando las teclas dentro de esta gama no se visualizan.

#### 625A-E-068A

S-28

CTK481\_S26\_30.p65 Page 28 Page 28 03.10.7, 3:24 PM Adobe PageMaker 6.5J/PPC

### **Ajuste del teclado**

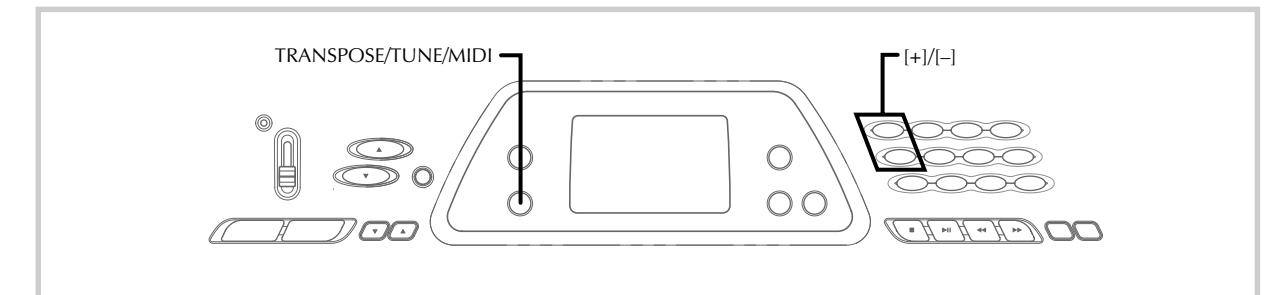

#### **Transposición del teclado**

La transposición le permite elevar y descender la clave completa del teclado en unidades de semitonos. Si desea ejecutar un acompañamiento para un vocalista que canta en una clave diferente al teclado, por ejemplo, simplemente transponga para cambiar la clave del teclado.

#### **Para transponer el teclado**

**1.** Presione el **botón TRANSPOSE/TUNE/MIDI** hasta que aparezca la pantalla de transposición sobre la presentación.

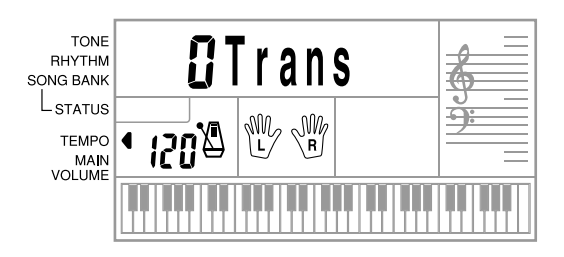

**2.** Utilice **[+]** y **[–]** para cambiar el ajuste de transposición del teclado.

*Ejemplo:* Para transponer el teclado en cinco semitonos hacia arriba.

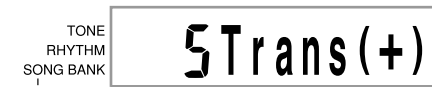

#### ❚ **NOTA**

- El teclado puede transponerse dentro de una gama de –6 a +5.
- El ajuste de transposición fijado por omisión es "0" cuando se activa la alimentación del teclado.
- Si deja la pantalla de transposición sobre la presentación durante unos cinco segundos sin realizar ninguna operación, la pantalla se borra automáticamente.
- El ajuste de transposición también afecta el acompañamiento automático.
- Reproduciendo de nuevo una melodía del banco de canciones retorna automáticamente el ajuste de transposición a sus ajustes iniciales por omisión estándar de "0".

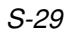

625A-E-069A

CTK481\_S26\_30.p65 Page 29 03.10.7, 3:24 PM Adobe PageMaker 6.5J/PPC

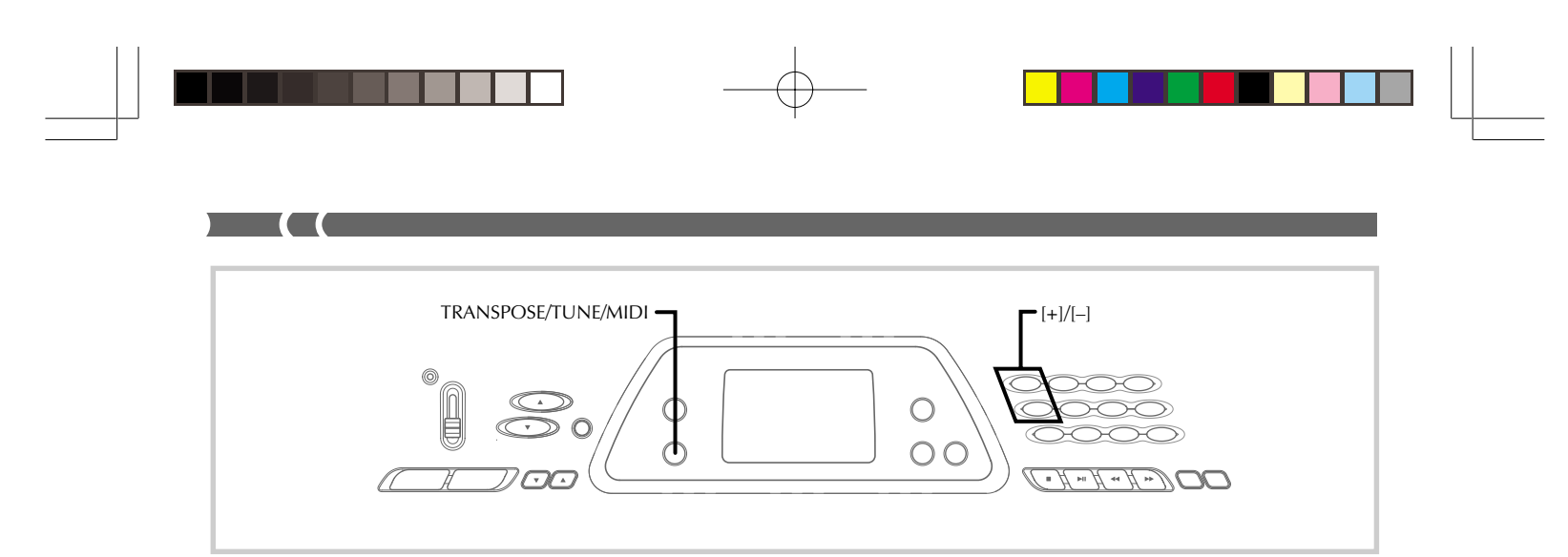

#### **Afinación del teclado**

La función de afinación le permite afinar el teclado para adecuarse a la afinación de tono de otro instrumento musical.

#### **Para afinar el teclado**

**1.** Presione dos veces el **botón TRANSPOSE/TUNE/ MIDI** para visualizar la pantalla de afinación.

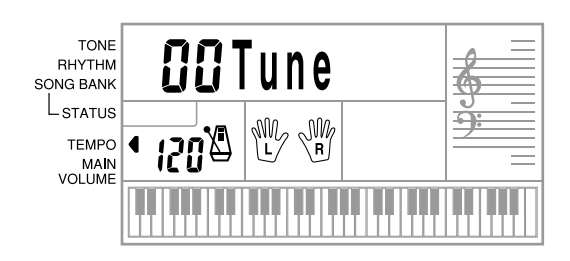

**2.** Utilice **[+]** y **[–]** para cambiar el ajuste de afinación del teclado.

*Ejemplo:* Para descender la afinación en 20.

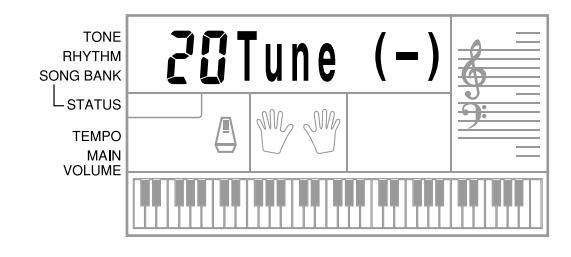

#### ❚ **NOTA**

- El teclado puede ser afinado dentro de una gama de –50 centésimas a +50 centésimas. \*100 centésimas es equivalente a un semitono.
- El ajuste de afinación por omisión es "00" cuando se activa la alimentación del teclado.
- Si deja la pantalla de afinación sobre la presentación durante cinco segundos sin realizar ninguna operación, la pantalla se borra automáticamente.
- El ajuste de afinación también afecta el acompañamiento automático.
- Reproduciendo de nuevo una melodía del banco de canciones retorna automáticamente el ajuste de transposición a sus ajustes iniciales por omisión estándar de "00".

625A-E-070A

S-30

CTK481\_S26\_30.p65 Page 30 03.10.7, 3:24 PM Adobe PageMaker 6.5J/PPC

#### **¿Qué es la MIDI?**

**MIDI**

La sigla MIDI significa Interfaz Digital para los Instrumentos Musicales, que es el nombre de una norma mundial para las señales digitales y conectores que hacen posible el intercambio de datos musicales entre instrumentos musicales y computadoras (máquinas) producidos por diferentes fabricantes. Un equipo compatible con la MIDI puede intercambiar presiones de tecla del teclado, liberación de tecla, cambio de sonido y otros datos como mensajes.

Aunque no se necesita ningún conocimiento especial acerca de la MIDI para operar este teclado como una unidad autónoma, las operaciones MIDI requieren de ciertos conocimientos esenciales. Esta sección le proporciona un bosquejo de la MIDI que lo asistirá a ello.

#### **Conexiones MIDI**

Los mensajes MIDI son enviados a través del terminal MIDI OUT de una máquina al terminal MIDI IN de otra máquina mediante un cable MIDI. Para enviar un mensaje desde este teclado a otra máquina, por ejemplo, deberá usar un cable MIDI para conectar el terminal MIDI OUT de este teclado al terminal MIDI IN de la otra máquina. Para enviar mensajes MIDI de vuelta a este teclado, necesitará usar el cable MIDI para conectar el terminal MIDI OUT de la otra máquina al terminal MIDI IN de este teclado.

Para usar una computadora u otro dispositivo MIDI para grabar y reproducir los datos MIDI producidos por este teclado, deberá conectar los terminales MIDI IN y MIDI OUT en ambas máquinas para poder enviar y recibir los datos.

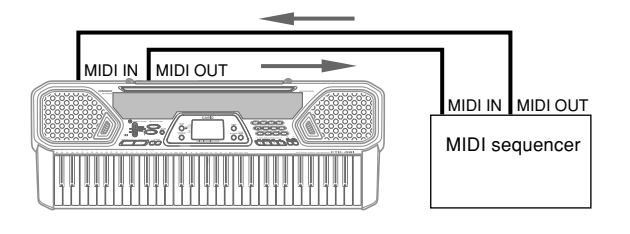

#### **Canales MIDI**

La MIDI le permite enviar los datos a múltiples partes al mismo tiempo, siendo cada parte enviada a un canal MIDI separado. Existen 16 canales MIDI, numerados 1 al 16, y los datos de canal MIDI son siempre incluidos cuando se intercambian datos (presión de tecla, etc.).

La máquina que envía y la que recibe los datos deben estar ajustadas al mismo canal, para que la unidad receptora reciba y ejecute los datos correctamente. Si la máquina receptora se ajusta al canal 2, por ejemplo, recibe solamente datos MIDI del canal 2,y los otros canales son ignorados.

Con este teclado, los mensajes recibidos sobre los canales MIDI 1, 2, 3, 4 y 10 pueden usarse para la ejecución multitimbre de hasta cinco partes de instrumentos diferentes. Los ajustes de sonido y volumen para estos cinco canales deben ser controlados por los mensajes enviados desde un dispositivo externo.

625A-E-071A

Cuando una operación de envío desde este teclado a un dispositivo externo, el canal 1 debe ser seleccionado como el canal de envío MIDI.

#### **MIDI General**

La MIDI General normaliza los datos MIDI para todos los tipos de fuente de sonido, sin tener en cuenta el fabricante. La MIDI General especifica tales factores como numeración de sonidos, sonidos de batería y los canales MIDI para todas las fuentes. Esta norma hace posible que todos los equipos MIDI produzcan los mismos matices cuando se reproducen los datos de la MIDI General, sin tener en cuenta el fabricante de la fuente de sonido.

Aunque la fuente de sonido de este teclado no es compatible con la MIDI General, aun así puede conectar el teclado a una computadora u otro equipo MIDI para reproducir los datos de la MIDI General que se dispone ampliamente en las tiendas, sobre redes de computadoras y otras fuentes.

#### ❚ **NOTA**

- Los datos de la MIDI General compuestos de un gran número de partes pueden no ejecutarse correctamente en este teclado.
- Tendrá más éxito reproduciendo los datos de la MIDI General que tengan pocas partes y se compongan de datos en los canales 1, 2, 3, 4 y 10.

#### **Mensajes**

Hay una amplia variedad de mensajes definidos bajo la norma MIDI, y esta sección detalla los mensajes particulares que pueden ser enviados y recibos por este teclado.

#### **NOTE ON/OFF**

Este mensaje envía datos cuando una tecla es presionada (NOTE ON) o liberada (NOTE OFF).

Un mensaje NOTE ON/OFF incluye un número de nota (para indicar la nota cuya tecla está siendo presionada o liberada), y velocidad (presión de teclado como un valor de 1 a 127). La velocidad de NOTE ON se usa siempre para determinar el volumen relativo de la nota. Este teclado no recibe los datos de la velocidad de NOTE OFF.

Siempre que se presiona o suelta una tecla en este teclado, se envía el mensaje NOTE ON o NOTE OFF correspondiente desde el terminal MIDI OUT.

#### ❚ **NOTA**

• La altura tonal de una nota depende en el sonido que está siendo usado, como se muestra en la sección Tabla de notas en la página A-2. Siempre que este teclado recibe un número de nota que se encuentra fuera de su gama para ese sonido, se sustituye el mismo sonido en la octava más cercana.

#### S-31

CTK481\_S31\_33.p65 Page 31 Page 31 03.10.7, 3:24 PM Adobe PageMaker 6.5J/PPC

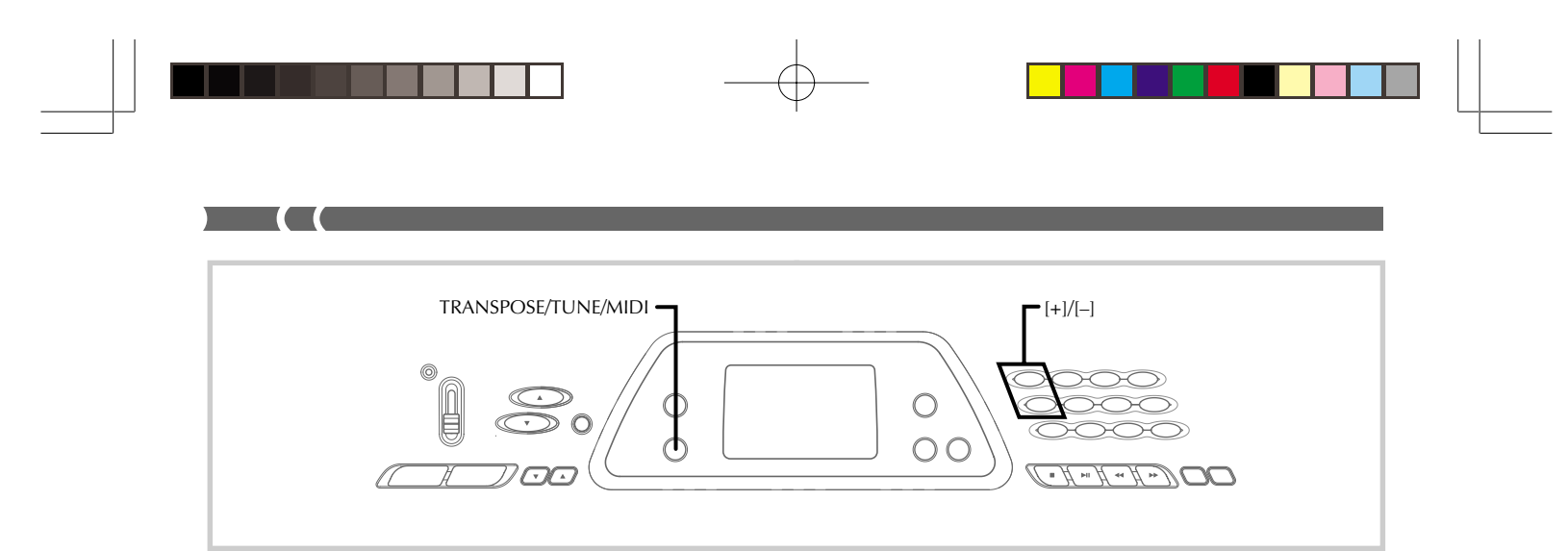

#### **PROGRAM CHANGE**

Este es el mensaje de selección de sonido. PROGRAM CHANGE puede contener los datos de sonido dentro de la gama de 0 a 127.

Se envía un mensaje PROGRAM CHANGE a través del terminal MIDI OUT de este teclado, siempre que cambie manualmente su número de sonido. La recepción de un mensaje PROGRAM CHANGE desde una máquina externa cambia el ajuste de sonido de este teclado (esta página). Este teclado puede enviar datos de sonido dentro de la gama de 00 a 99, y recibir datos de sonido dentro de la gama de 0 a 127.

#### **PITCH BEND**

Este mensaje lleva información sobre la inflexión de altura tonal para un desplazamiento más suave de la altura tonal hacia arriba o abajo durante la ejecución del teclado. Este teclado no envía datos de inflexión de altura tonal, pero puede recibir tales datos.

#### **CONTROL CHANGE**

Este mensaje agrega efectos tales como cambios de volumen y vibrato aplicado durante la aplicación del teclado. Los datos CONTROL CHANGE incluyen un número de

control (para identificar el tipo de efecto), y valor de control (para especificar la condición activado/desactivado y profundidad de efecto).

La siguiente es una lista de datos que pueden recibirse usando CONTROL CHANGE.

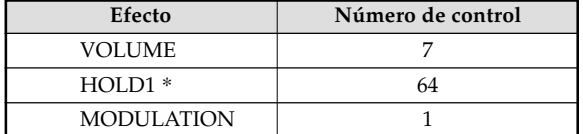

\* Presionando el pedal ocasiona que el efecto de sostenido (HOLD1) sea enviado (número de control 64).

#### **Cambios de ajustes MIDI**

Este teclado le permite cambiar los ajustes de dos parámetros MIDI: TONE MAP y KEYBOARD CHANNEL.

#### **Para cambiar los parámetros MIDI**

**1.** Presione el **botón TRANSPOSE/TUNE/MIDI** entre tres o cuatro veces para seleccionar el parámetro que desea.

Presione el botón TRANSPOSE/TUNE/MIDI tres veces: KEYBOARD CHANNEL Presione el botón TRANSPOSE/TUNE/MIDI cuatro veces: TONE MAP

*Ejemplo:* Para seleccionar el parámetro TONE MAP.

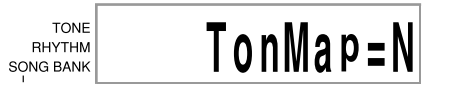

**2.** Utilice **[+]** y **[–]** para cambiar el ajuste del parámetro.

*Ejemplo:* Para seleccionar el valor de parámetro TONE MAP "G" (GM).

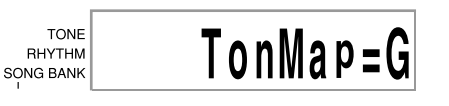

- Si accidentalmente se pasa del parámetro que desea, mantenga presionado el botón TRANSPOSE/TUNE/ MIDI hasta que el parámetro que desea reaparezca sobre la presentación.
- Si deja la pantalla de selección de parámetro sobre la presentación durante unos cinco segundos sin hacer nada, la pantalla de selección de parámetro se borra automáticamente.

S-32

CTK481\_S31\_33.p65 Page 32 PM Page 32 PM 03.10.7, 3:24 PM Adobe PageMaker 6.5J/PPC

625A-E-072A

#### **Parámetros y sus presentaciones**

■ **KEYBOARD CHANNEL (Canal básico) (Ajuste por omisión: 01)**

Este parámetro especifica el canal de envío de mensaje MIDI del teclado.

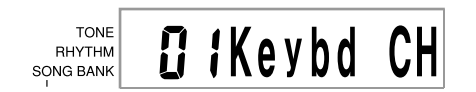

■ **TONE MAP G/N** (Ajuste por omisión: N)

**N:** Este ajuste especifica el mapa de sonido normal, que permite recibir un valor de cambio de programa en la gama de 0 a 99. Solamente los sonidos que corresponden a los 100 sonidos incorporados de este teclado pueden ser reproducidos, y los números de sonido fuera de esta gama son ignorados.

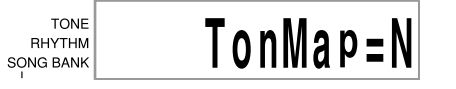

**G:** Este ajuste especifica el mapa del sonido de la MIDI General, que permite recibir un valor de cambio de programa en la gama de 0 a 127. Cada uno de los 128 sonidos de la MIDI General es automáticamente asignado a uno de los 100 sonidos incorporados del teclado, como se muestra en la página A-2. Seleccione este ajuste cuando desee escuchar datos de la MIDI General desde una computadora u otro equipo externo.

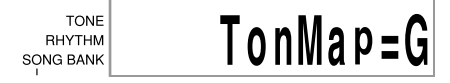

#### ❚ **NOTA**

- Ejecutando un sonido del banco de canciones ocasiona que
- todos los parámetros MIDI reviertan a sus ajustes por omisión. • Los datos del banco de canciones no pueden enviarse como
- datos MIDI. • Los mensajes MIDI no pueden recibirse mientras el teclado se encuentra en el modo de banco de canciones.

625A-E-073A

S-33

 $\sum$ 

# **Solución de problemas**

<u> Tanzania de San Franc</u>

 $\begin{array}{c} \begin{array}{c} \circ \\ \circ \\ \circ \end{array} \end{array}$ 

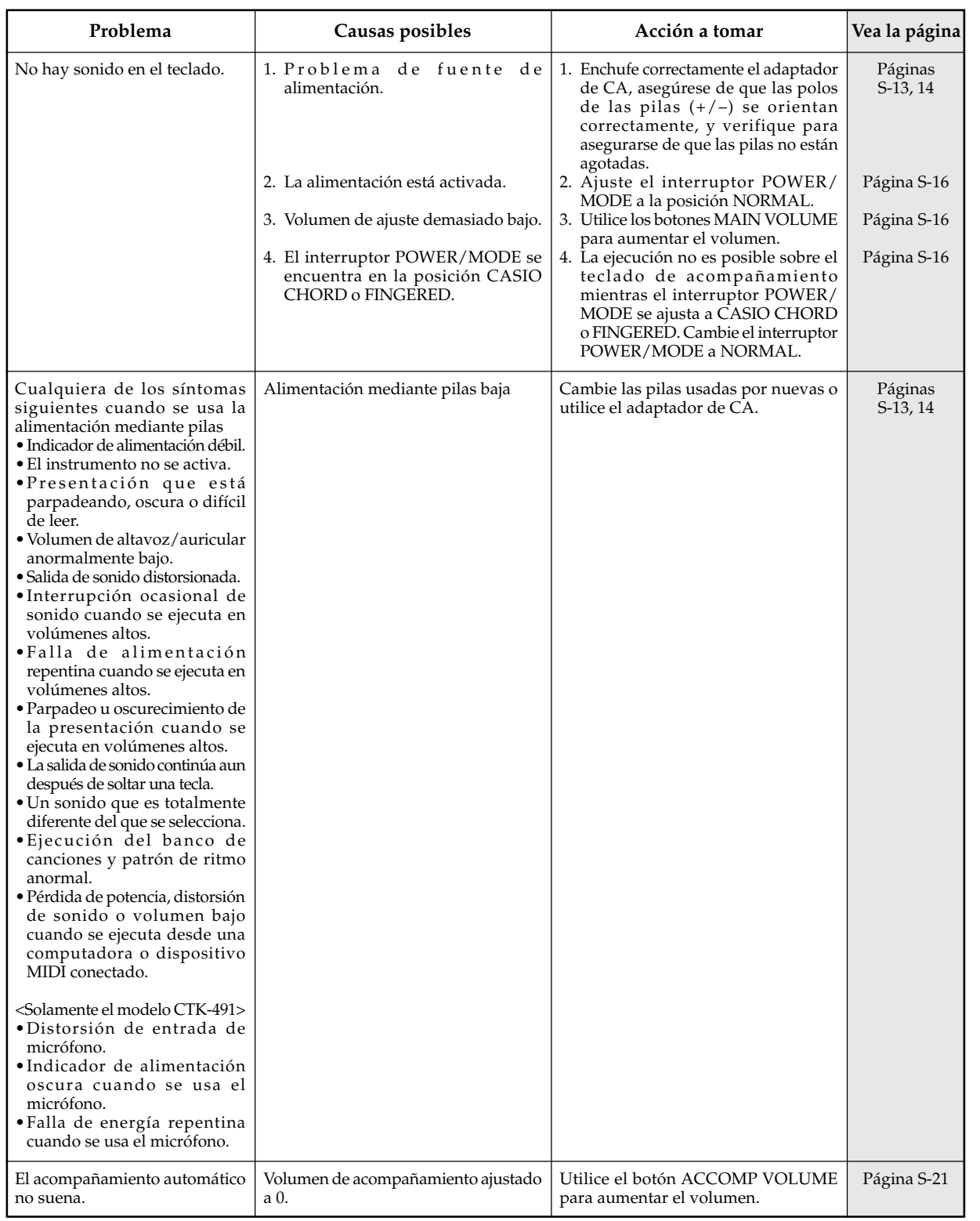

#### S-34

CTK481\_S34\_38.p65 Page 34 Page 34 03.10.7, 3:24 PM Adobe PageMaker 6.5J/PPC

625A-E-074B

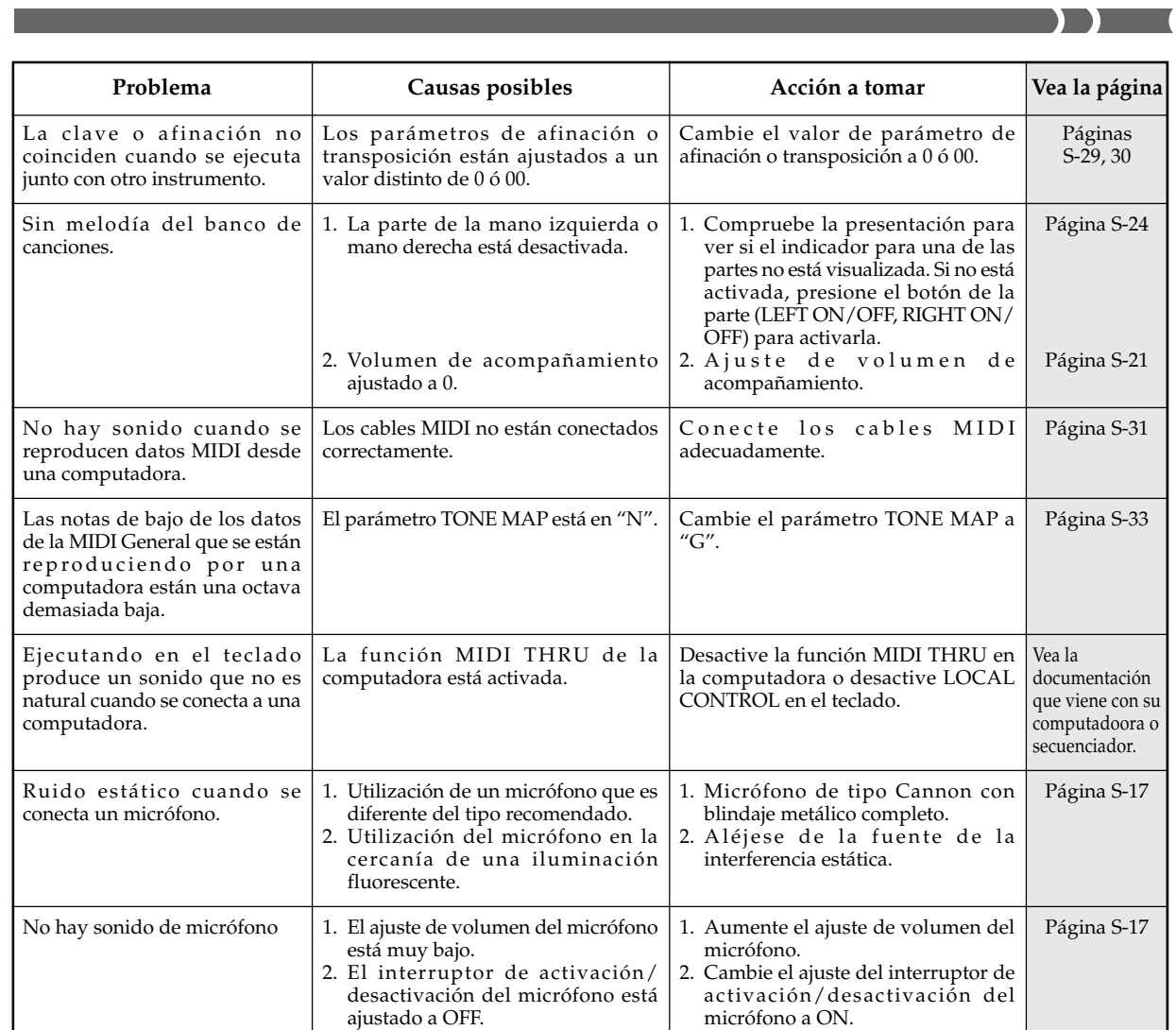

 $\begin{picture}(150,10) \put(0,0){\line(1,0){10}} \put(15,0){\line(1,0){10}} \put(15,0){\line(1,0){10}} \put(15,0){\line(1,0){10}} \put(15,0){\line(1,0){10}} \put(15,0){\line(1,0){10}} \put(15,0){\line(1,0){10}} \put(15,0){\line(1,0){10}} \put(15,0){\line(1,0){10}} \put(15,0){\line(1,0){10}} \put(15,0){\line(1,0){10}} \put(15,0){\line($ 

 $\overline{\phantom{a}}$ 

625A-E-075B $S$ -35 $S$ -Based of the state of the state of the state of the state of the state  $S$ -35  $\,$ 

<u> Literatur e</u>

 $\overline{\phantom{0}}$ 

# **Especificaciones**

<u> Berlin i</u>

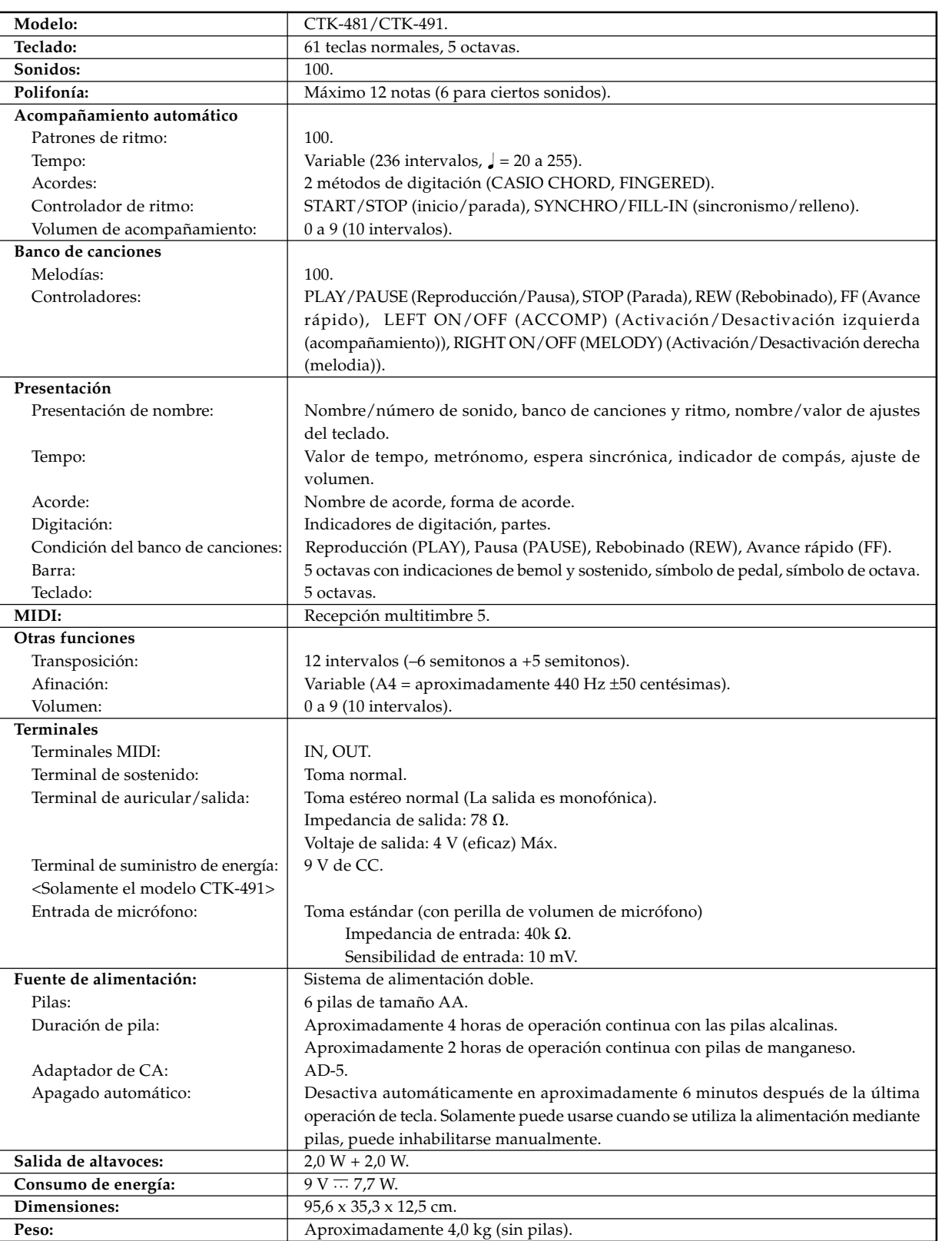

 $\overline{\bigoplus}$ 

 $\Box$ 

П

<u>a sa san</u>

#### S-36

 $\bullet$  625A-E-076B

CTK481\_S34\_38.p65 **Page 36** Page 36 **Decision Page 36** 03.10.7, 3:24 PM Adobe PageMaker 6.5J/PPC

## **Cuidado de su teclado**

#### **Evite el calor, la humedad y los rayos solares directos.**

No exponga el instrumento a los rayos solares directos, ni lo coloque cerca de un acondicionador de aire, o en áreas sujetas a altas temperaturas.

#### **No utilice el instrumento cerca de una radio o TV.**

Este instrumento puede ocasionar interferencias de video o audio en la recepción de TV o radio. Si esto ocurre, aleje el instrumento del TV o radio.

#### **No limpie el instrumento con líquidos disolventes de lacas ni agentes químicos similares.**

Limpie con un paño limpio humedecido en una solución suave de agua y detergente neutro. Humedezca el paño en la solución y estrújelo hasta dejarlo casi seco.

#### **Evite usar en áreas sujetas a temperaturas extremas.**

Un calor extremo puede ocasionar que las cifras en la pantalla de cristal líquido se oscurezcan y sean difíciles de leer. Esta condición debe corregirse sola cuando el teclado vuelve a la temperatura normal.

#### ❚ **NOTA**

• Se pueden observar líneas en el acabado de la caja de este teclado. Estas líneas son un resultado de un proceso de moldeo usado para dar forma al plástico de la caja. No son grietas ni fisuras en el plástico, por lo tanto no deben ser motivos de preocupación.

625A-E-077A

S-37

CTK481\_S34\_38.p65 Page 37 03.10.7, 3:24 PM Adobe PageMaker 6.5J/PPC

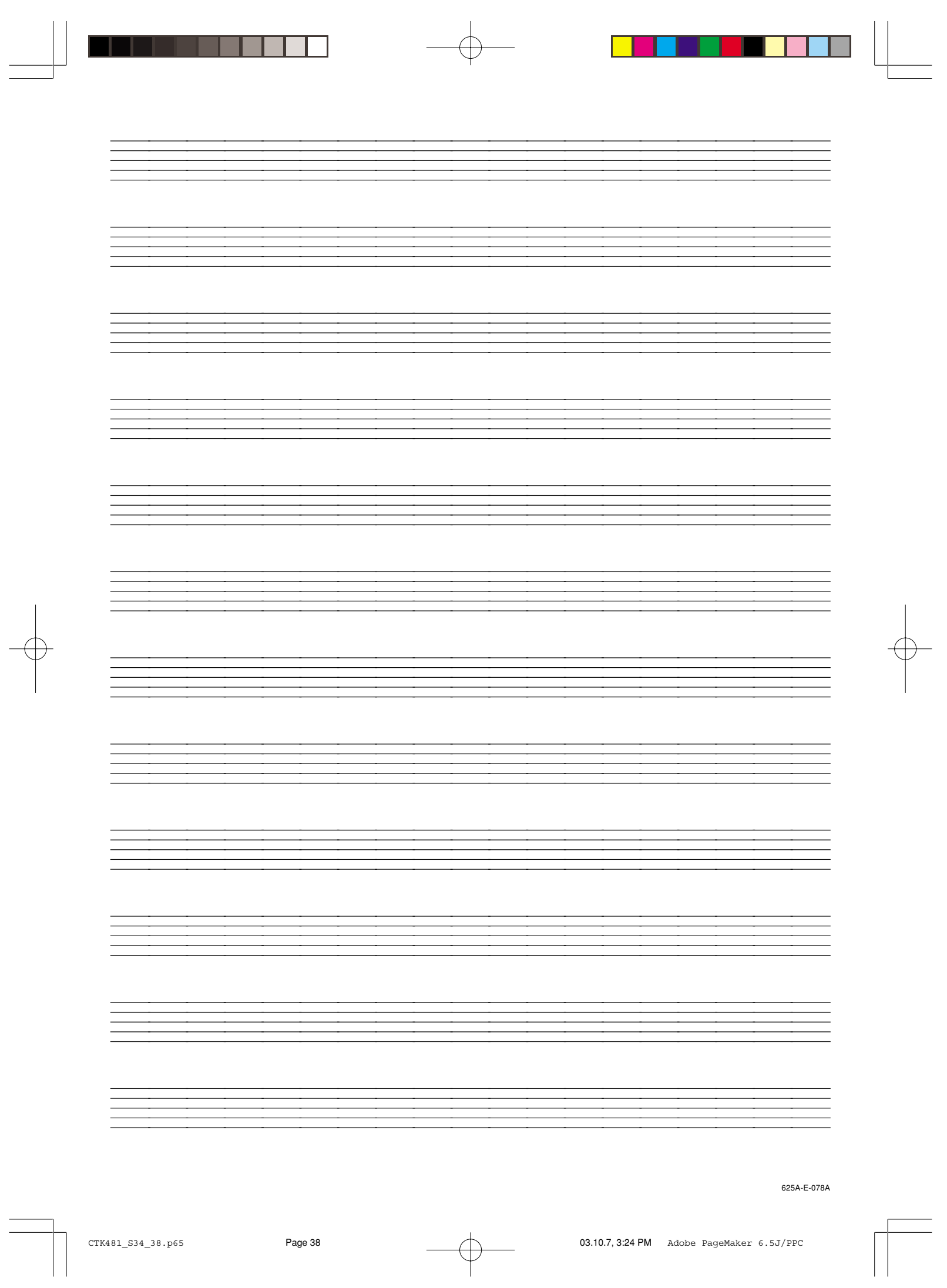

## **Appendix/Apéndice**

 $\overline{\phantom{0}}$ 

#### **Tone List**

### **Lista de sonidos**

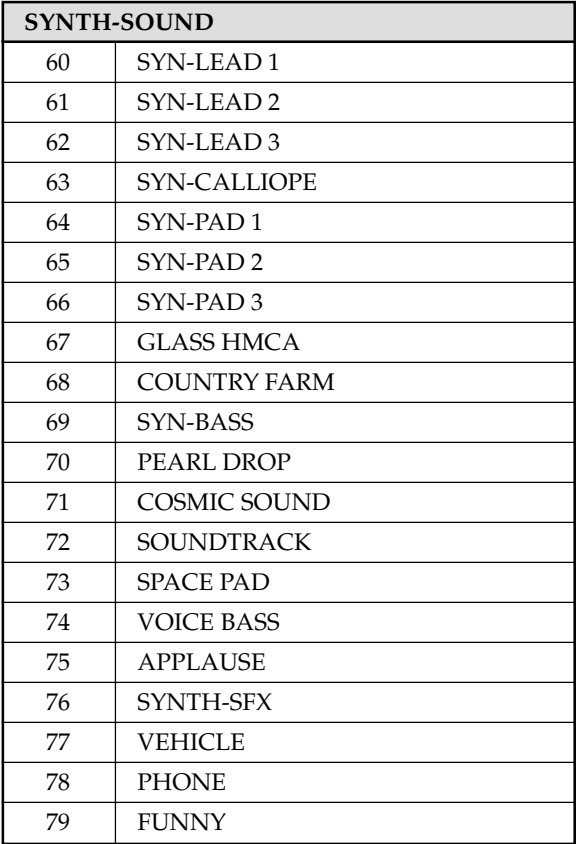

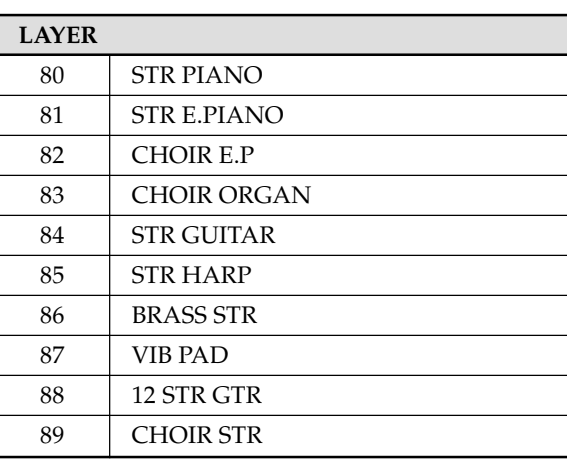

 $\Box$ 

n an I

H

625A-E-079A  $A$  –  $\mathcal{I}$ 

CTK481\_ES\_APPENDIX.p65 Page 1 03.10.7, 3:24 PM Adobe PageMaker 6.5J/PPC

Download from Www.Somanuals.com. All Manuals Search And Download.

### **Note Table**

 $\overline{\phantom{a}}$ 

#### **Tabla de notas**

٦

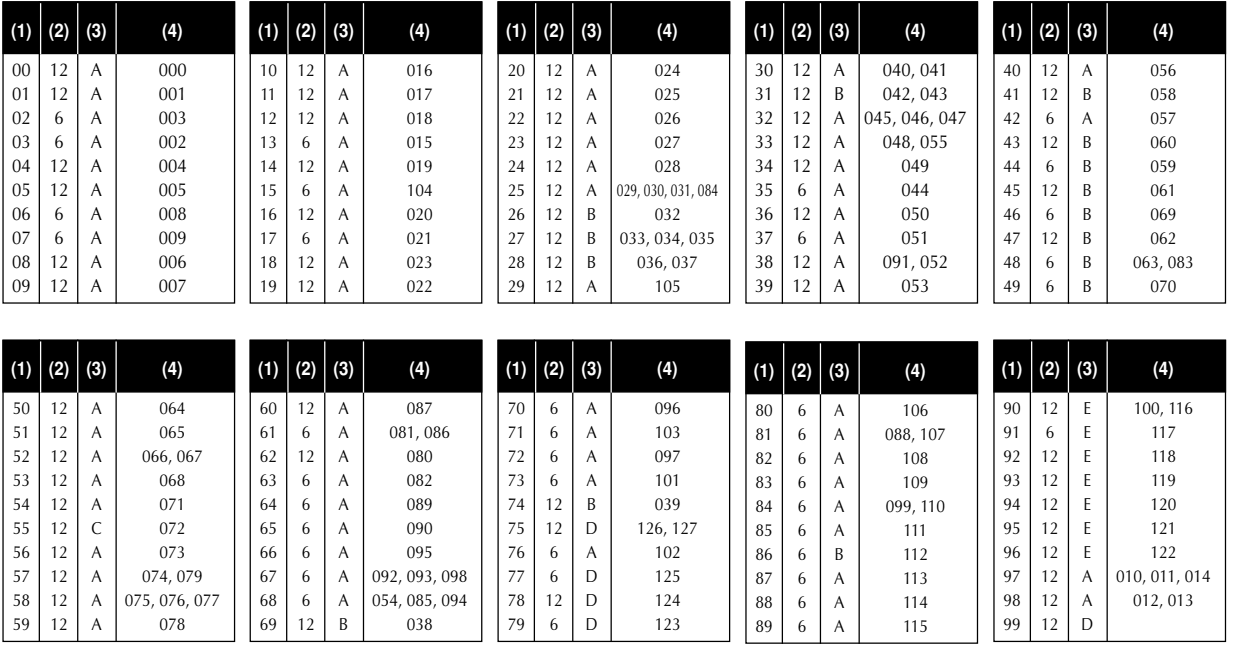

(1): Tone number

(2): Maximum polyphony

(3): Range type

(4): Corresponding General MIDI Number

(1): Número de sonido

(2): Polifonía máxima

(3): Tipo de gama

(4): Correspondiente al número de la MIDI general

 $\mathsf{A}\text{-}2$  625A-E-080A

CTK481\_ES\_APPENDIX.p65 Page 2 Page 2 03.10.7, 3:24 PM Adobe PageMaker 6.5J/PPC

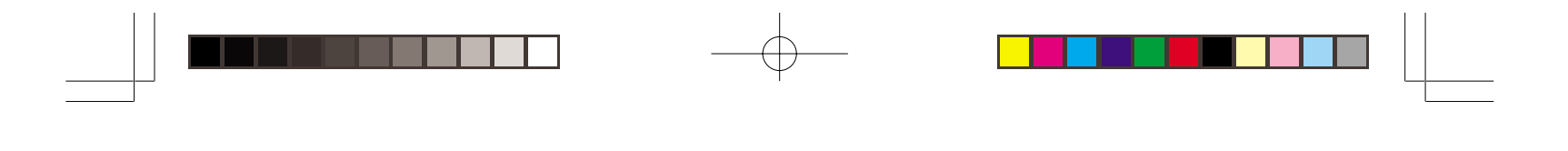

- See the illustration below for a description of range types (A through E).
- Corresponding General MIDI numbers are General MIDI numbers in effect when the tone map setting is "G".
- Vea la ilustración siguiente para una descripción de los tipos de gama (A a E).
- Los números de la MIDI general correspondiente son los números de la MIDI general que se encuentran en efecto cuando el ajuste del mapa de sonidos es "G".

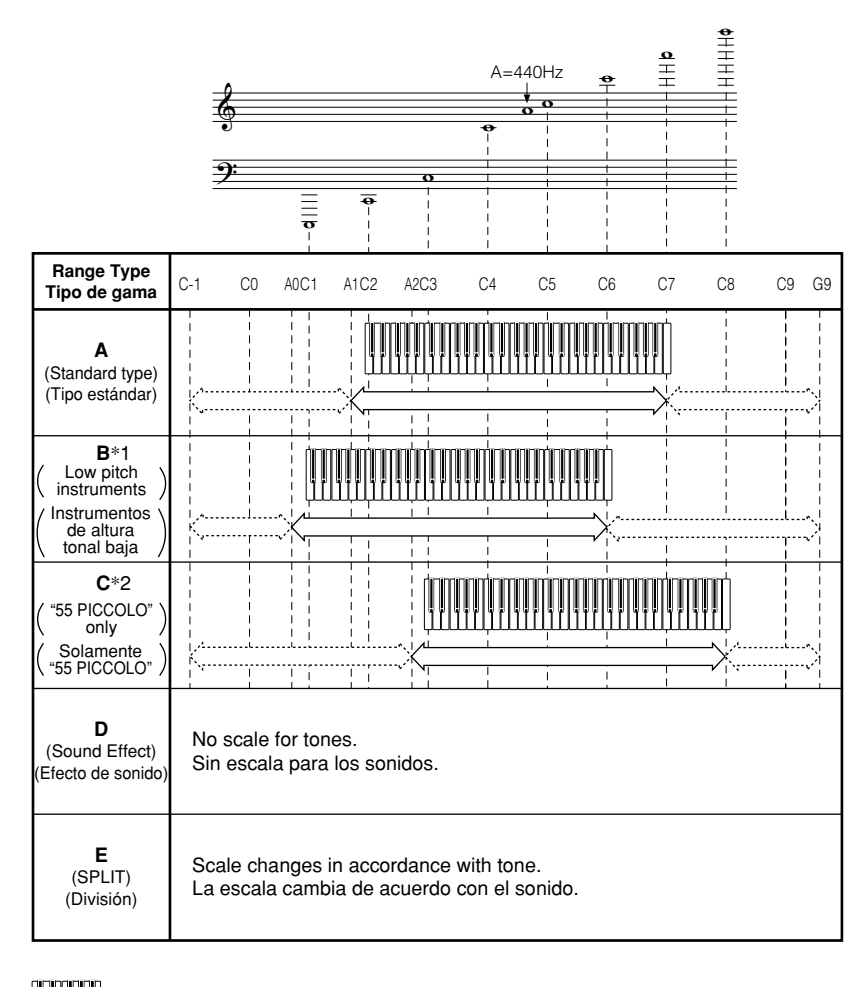

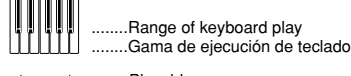

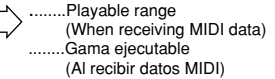

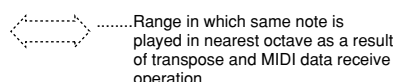

operation. (When receiving MIDI data) ........Gama en la que la misma nota se ejecuta en la octava más cercana como un resultado de la transposición y operación de recepción de datos MIDI. (Al recibir datos MIDI)

\*1 With received MIDI data, notes are played one octave lower. \*1 Con los datos MIDI recibidos, las notas se ejecutan en una octava inferior.

- \*2 With received MIDI data, notes are played one
- octave higher. \*2 Con los datos MIDI recibidos, las notas se ejecutan en una octava más alta.

#### 625A-E-081A

 $CTK481\_ES\_APPENDIX.p65$  Page 3 Page 3 03.10.7, 3:24 PM Adobe PageMaker 6.5J/PPC

 $\overline{\mathbf{D}}$ 

#### **Fingered Chord Chart**

 $\overline{\phantom{a}}$ 

#### **Cuadros de acordes Fingered**

This table shows the left-hand fingerings (including inverted forms) for a number of often-used chords. These fingering indications also appear on the keyboard's display. Chords marked with asterisk (\*) cannot be played in the Fingered Mode on this keyboard.

1 4 3 2  $\begin{array}{c} 4^{3} 2 \\ 5 \cap \bigcap_{1} 1 \end{array}$  : Left hand finger numbers : Números de los dedos de la mano izquierda

Esta tabla muestra las digitaciones (incluyendo las formas invertidas) para varios de los acordes más a menudo usados. Estas indicaciones de digitación también aparecen sobre la presentación del teclado.

En este teclado, los acordes marcados con asterisco (\*) no pueden ejecutarse en el modo de digitación.

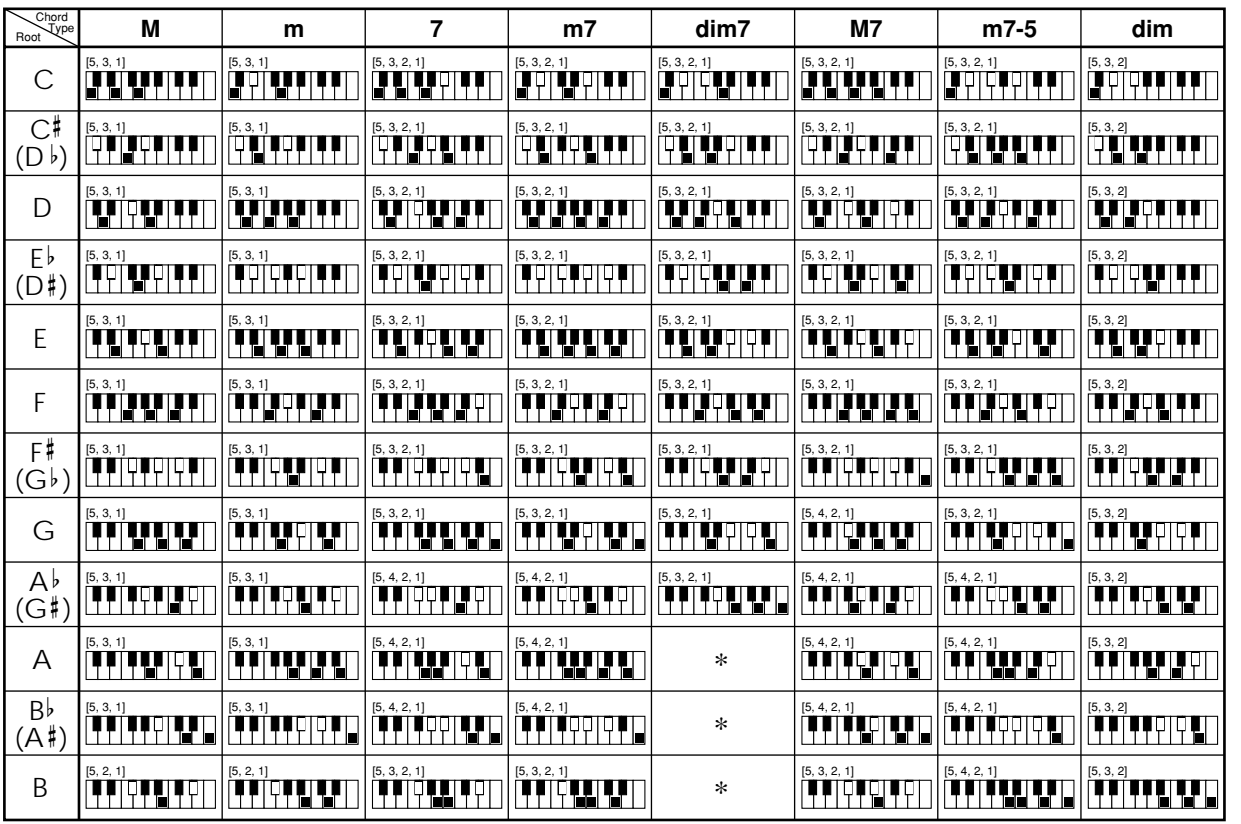

 $A$ - $4$  625A-E-082A

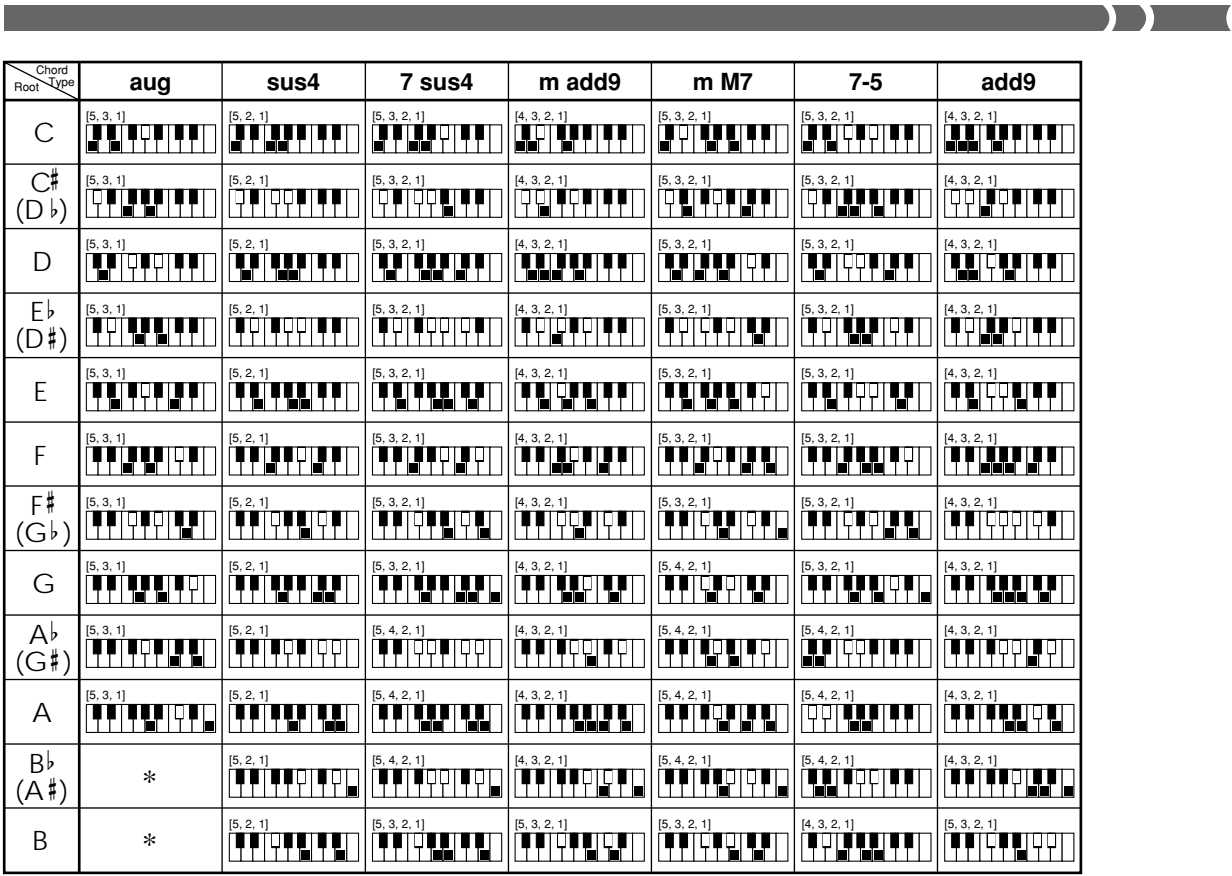

#### **Percussion Instrument List**

#### **Lista de instrumentos de percusión**

- PERCUSSION (tone 99) assigns 39 percussion sound to the keyboard as illustrated below. The sound assigned to each key are indicated above the keyboard.
- PERCUSSION (sonido 99) asigna 39 sonidos de percusión al teclado como se ilustra debajo.

Los sonidos asignados a cada tecla se indican sobre el teclado.

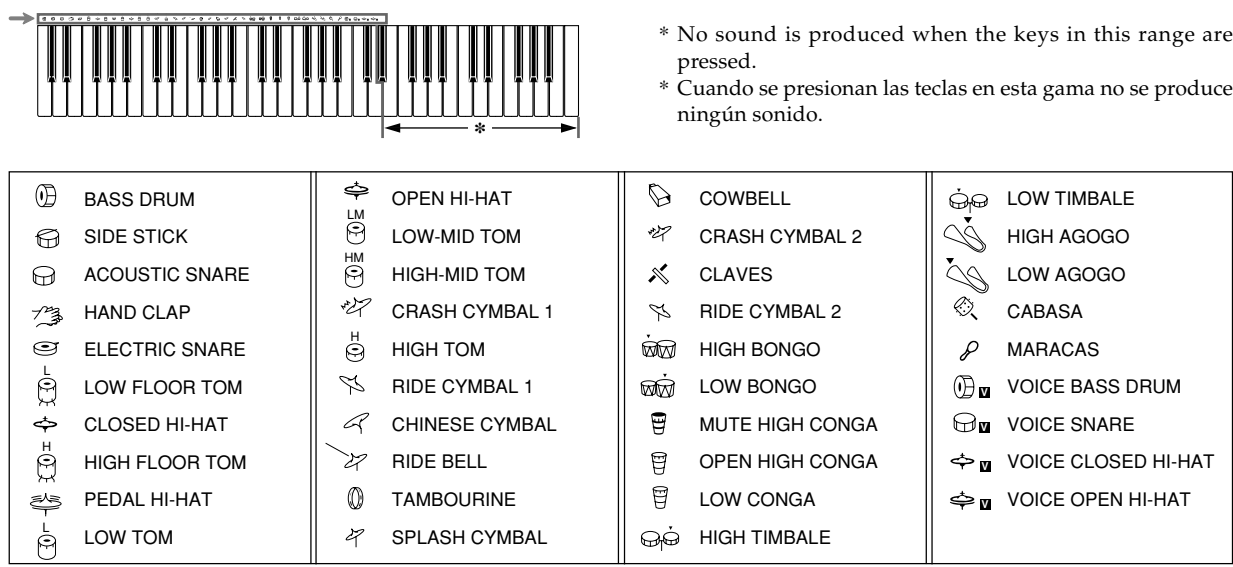

A-5

625A-E-083A

CTK481\_ES\_APPENDIX.p65 Page 5 03.10.7, 3:24 PM Adobe PageMaker 6.5J/PPC

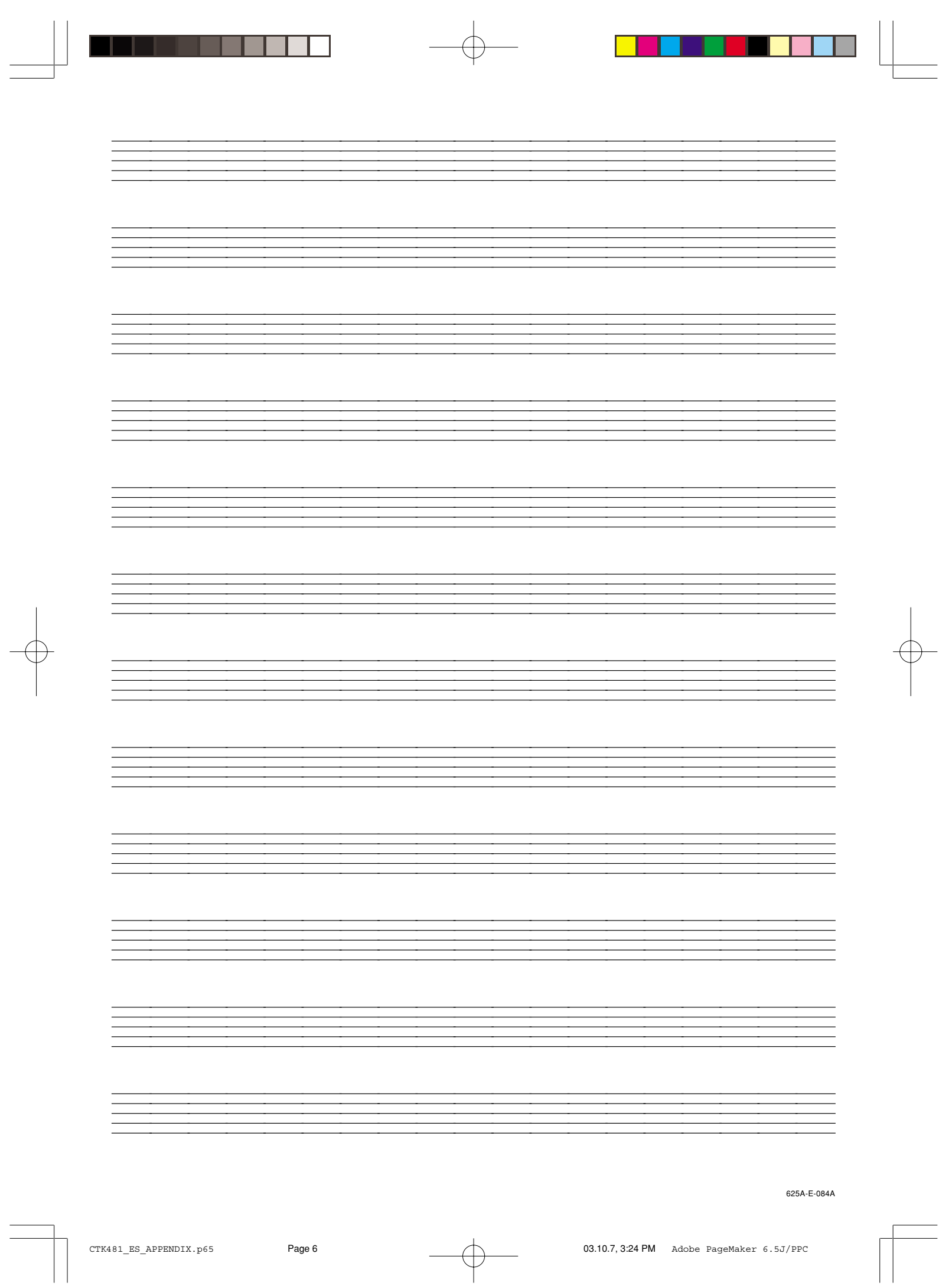

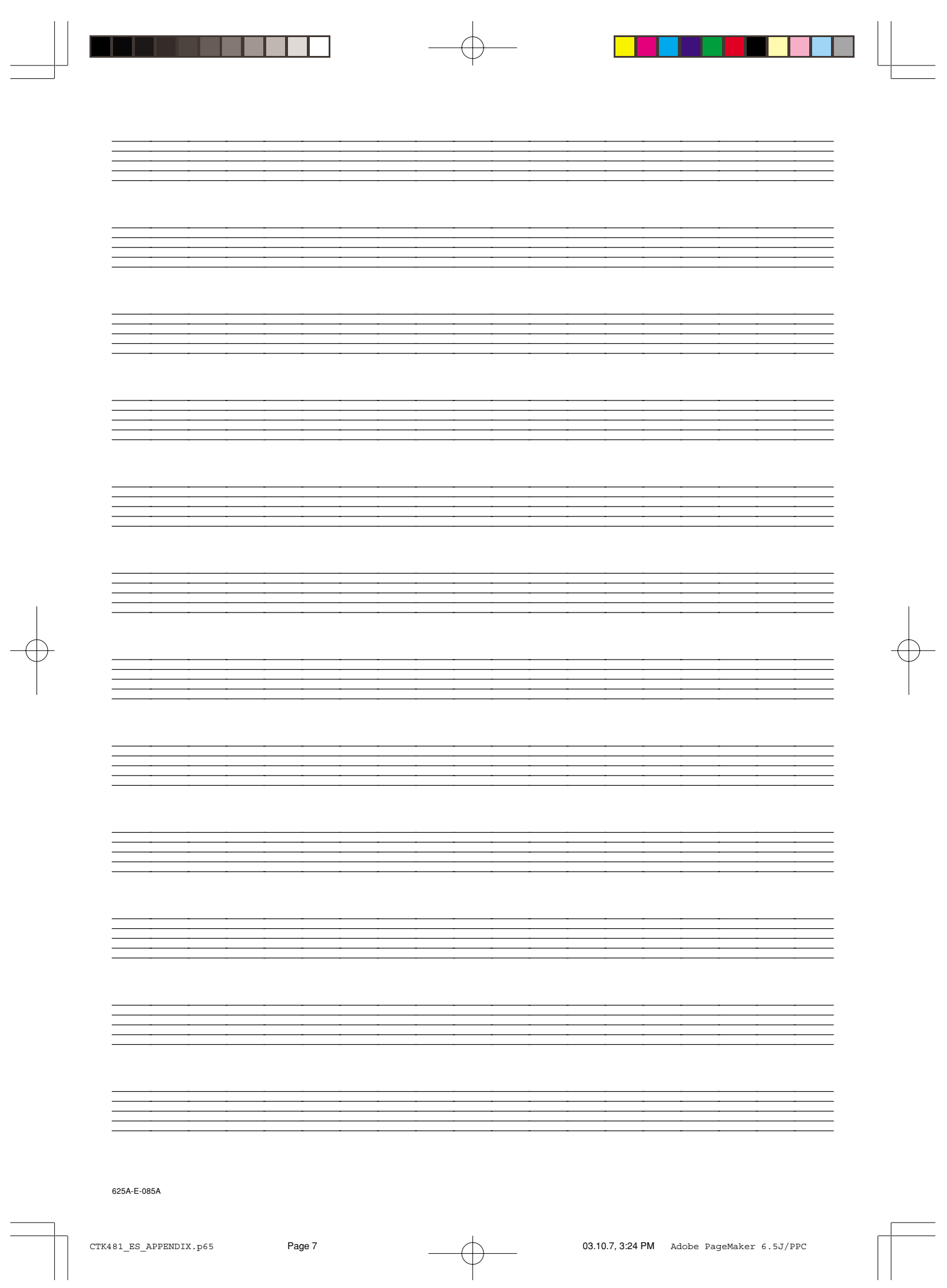

Download from Www.Somanuals.com. All Manuals Search And Download.

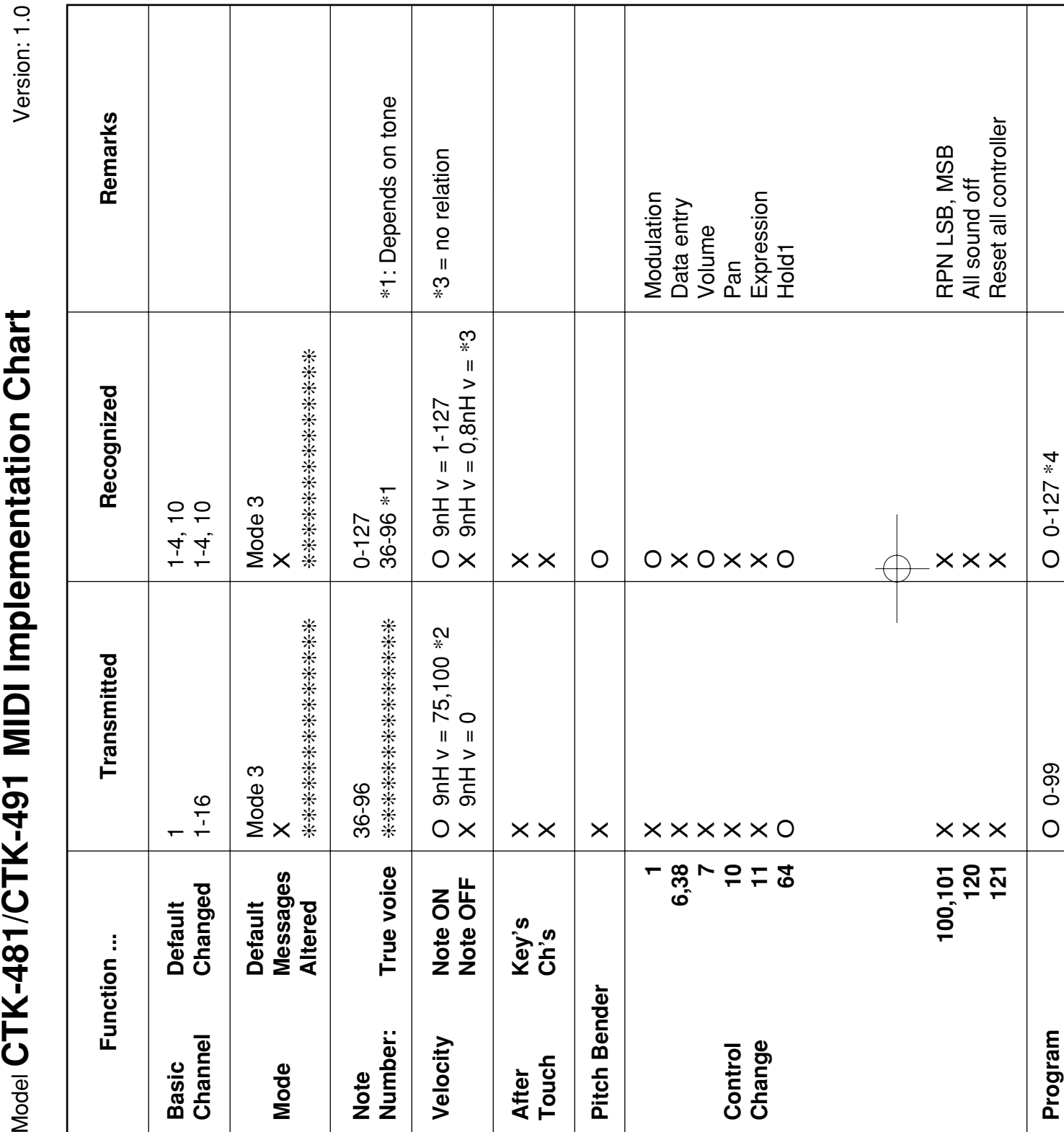

 $\begin{picture}(180,10) \put(0,0){\line(1,0){10}} \put(10,0){\line(1,0){10}} \put(10,0){\line(1,0){10}} \put(10,0){\line(1,0){10}} \put(10,0){\line(1,0){10}} \put(10,0){\line(1,0){10}} \put(10,0){\line(1,0){10}} \put(10,0){\line(1,0){10}} \put(10,0){\line(1,0){10}} \put(10,0){\line(1,0){10}} \put(10,0){\line(1,0){10}} \put(10,0){\line($ 

625A-E-086B

 $\sqrt{1-\frac{1}{2}}$ 

CTK481\_ES\_MIDI CHART.p65 Page 2 03.10.7, 3:24 PM Adobe PageMaker 6.5J/PPC

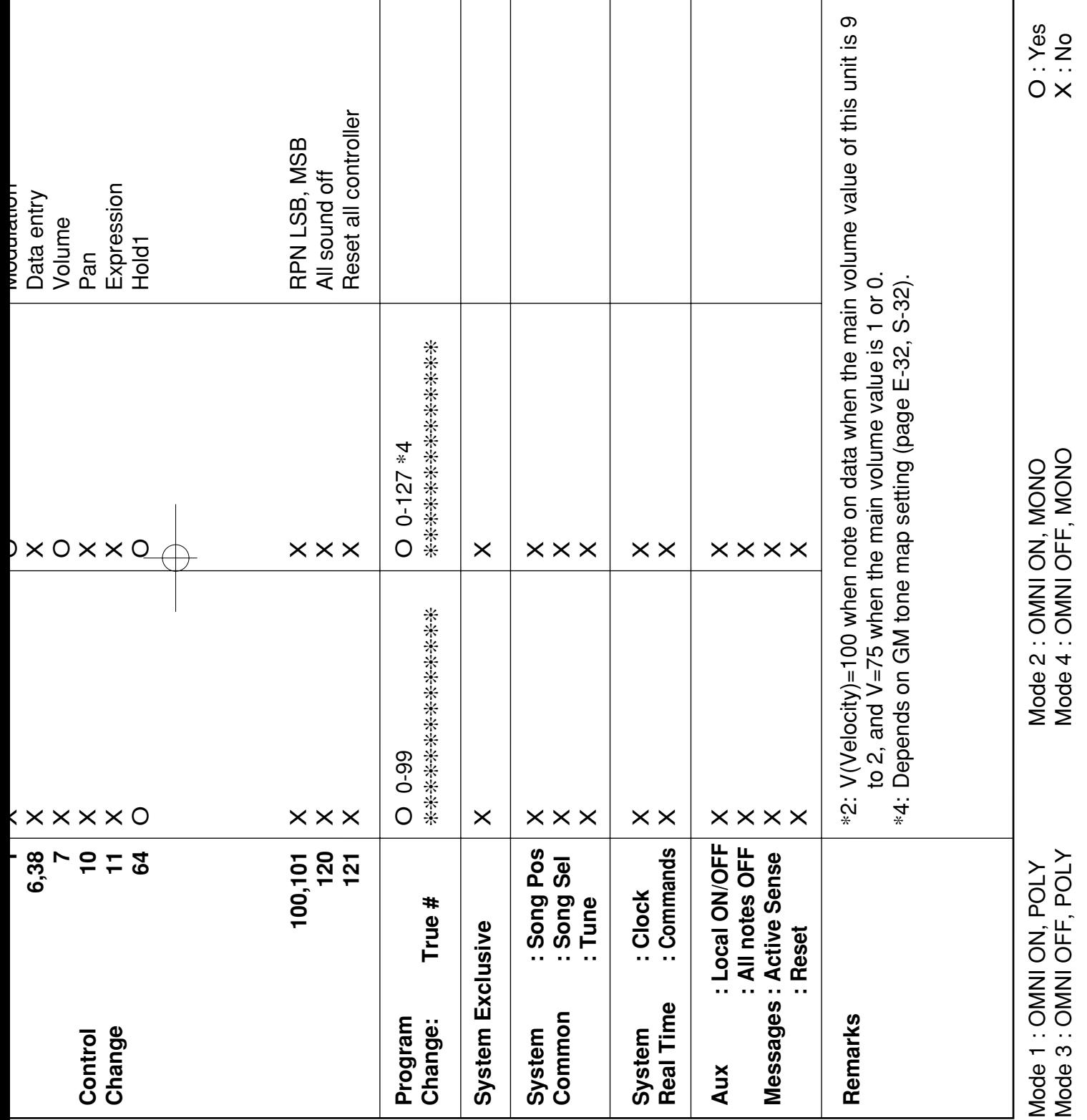

 $\begin{picture}(180,10) \put(0,0){\vector(1,0){100}} \put(10,0){\vector(1,0){100}} \put(10,0){\vector(1,0){100}} \put(10,0){\vector(1,0){100}} \put(10,0){\vector(1,0){100}} \put(10,0){\vector(1,0){100}} \put(10,0){\vector(1,0){100}} \put(10,0){\vector(1,0){100}} \put(10,0){\vector(1,0){100}} \put(10,0){\vector(1,0){100}} \put(10,0){\vector(1,0){100}}$ 

625A-E-087A

CTK481\_ES\_MIDI CHART.p65 Page 3 Page 3 03.10.7, 3:24 PM Adobe PageMaker 6.5J/PPC

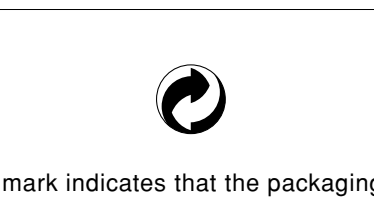

This recycle mark indicates that the packaging conforms to the environmental protection legislation in Germany. Esta marca de reciclaje indica que el empaquetado se ajusta a la legislación de protección ambiental en Alemania.

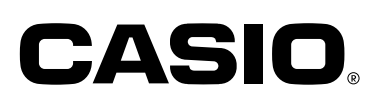

**CASIO COMPUTER CO.,LTD.** 6-2, Hon-machi 1-chome

Shibuya-ku, Tokyo 151-8543, Japan

<u>a sa Bi</u>

٦

CTK481/491-ES-1 MA0302-B Printed in China F

a mata sa m

CTK481\_ES\_cover4.p65 Page 1 Page 1 03.10.7, 3:24 PM Adobe PageMaker 6.5J/PPC

Free Manuals Download Website [http://myh66.com](http://myh66.com/) [http://usermanuals.us](http://usermanuals.us/) [http://www.somanuals.com](http://www.somanuals.com/) [http://www.4manuals.cc](http://www.4manuals.cc/) [http://www.manual-lib.com](http://www.manual-lib.com/) [http://www.404manual.com](http://www.404manual.com/) [http://www.luxmanual.com](http://www.luxmanual.com/) [http://aubethermostatmanual.com](http://aubethermostatmanual.com/) Golf course search by state [http://golfingnear.com](http://www.golfingnear.com/)

Email search by domain

[http://emailbydomain.com](http://emailbydomain.com/) Auto manuals search

[http://auto.somanuals.com](http://auto.somanuals.com/) TV manuals search

[http://tv.somanuals.com](http://tv.somanuals.com/)